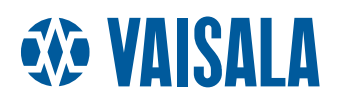

# 取扱説明書

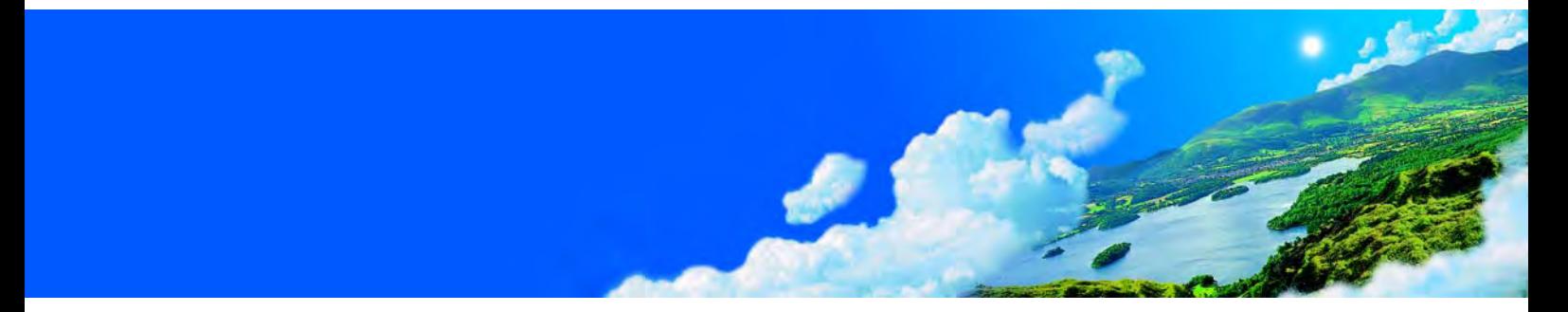

## Vaisala ポータブルデジタル気圧計 PTB330TS

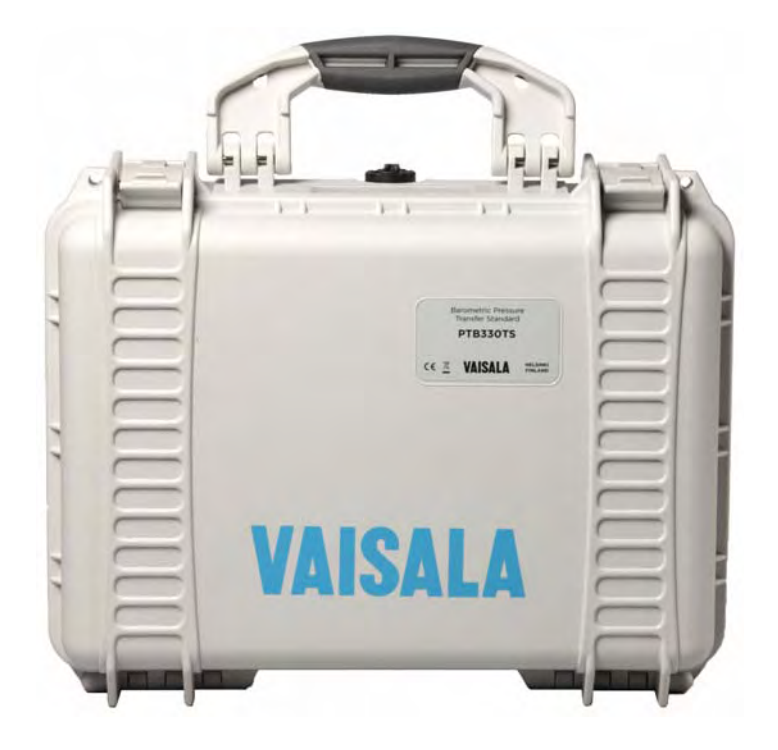

M210983JA-A

発行

ヴァイサラ株式会社 電話: 03-3266-9611  $\overline{7}$  162-0825 Fax: 03-3266-9610 東京都新宿区神楽坂 6 丁目 42 番地 神楽坂喜多川ビル 2F

ホームページ:[http://www.vaisala.co.jp/](http://www.vaisala.com)

© Vaisala 2009

本取扱説明書のいずれの部分も、電子的または機械的手法(写 真複写も含む)であろうと、またいかなる形式または手段によっ ても複製してはならず、版権所有者の書面による許諾なしに、そ の内容を第三者に伝えてはなりません。

本取扱説明書の内容は予告なく変更されることがあります。

本取扱説明書は、顧客あるいはエンドユーザーに対してヴァイ サラ社を法的に拘束する義務を生じさせるものではないことを ご承知ください。法的に拘束力のあるお約束あるいは合意事項 はすべて、該当する供給契約書または販売条件書に限定して記 載されています。

## 目次

#### 第1章 一般情報

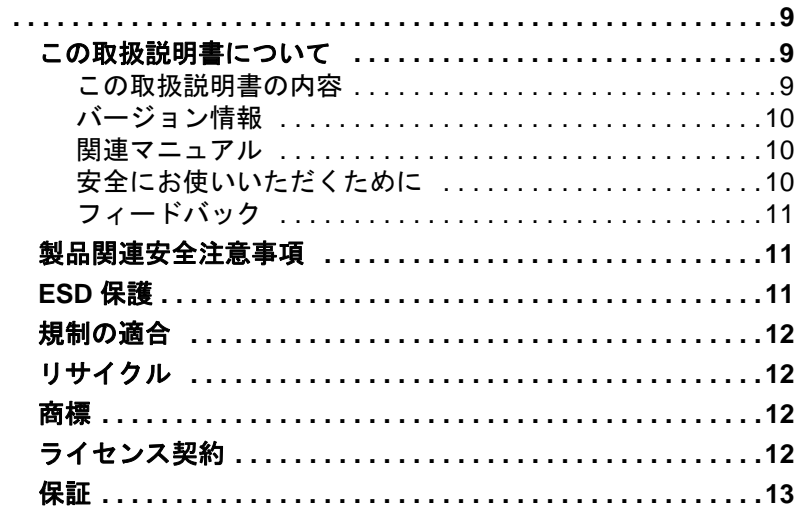

#### 第2章 製品

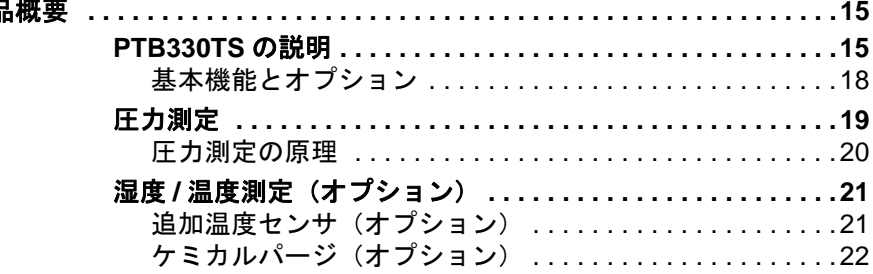

#### 第3章

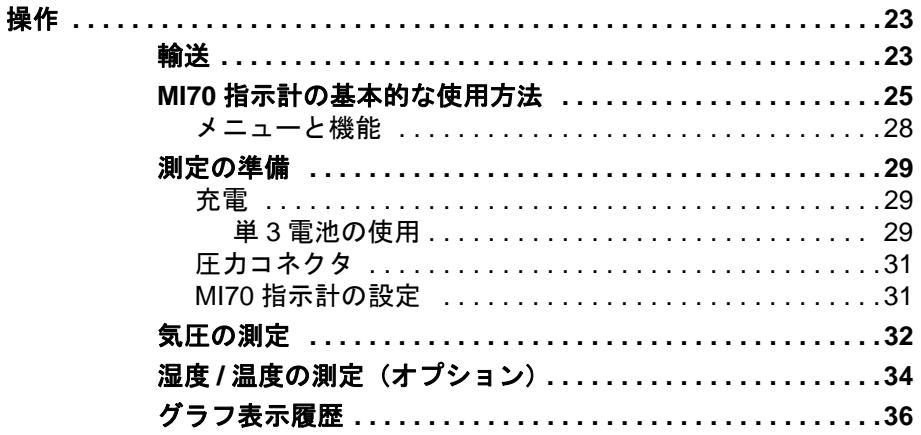

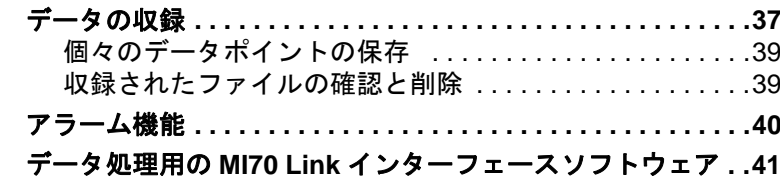

## 第4章<br>**メンテ**

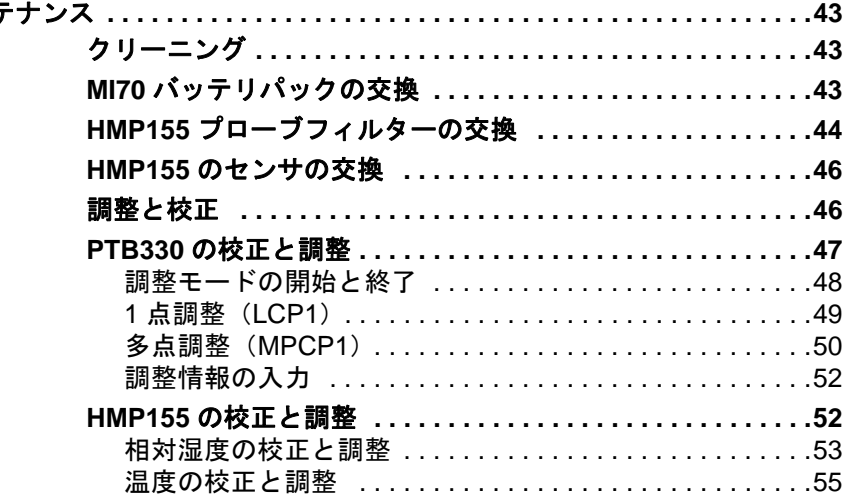

## <sub>第5章</sub><br>トラブ

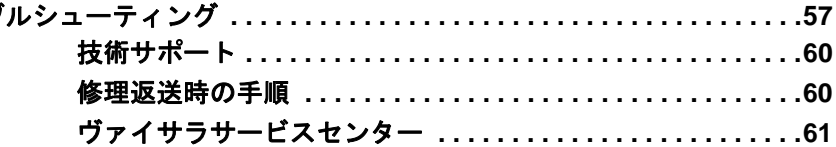

## 第 6 章<br>**PTB33**

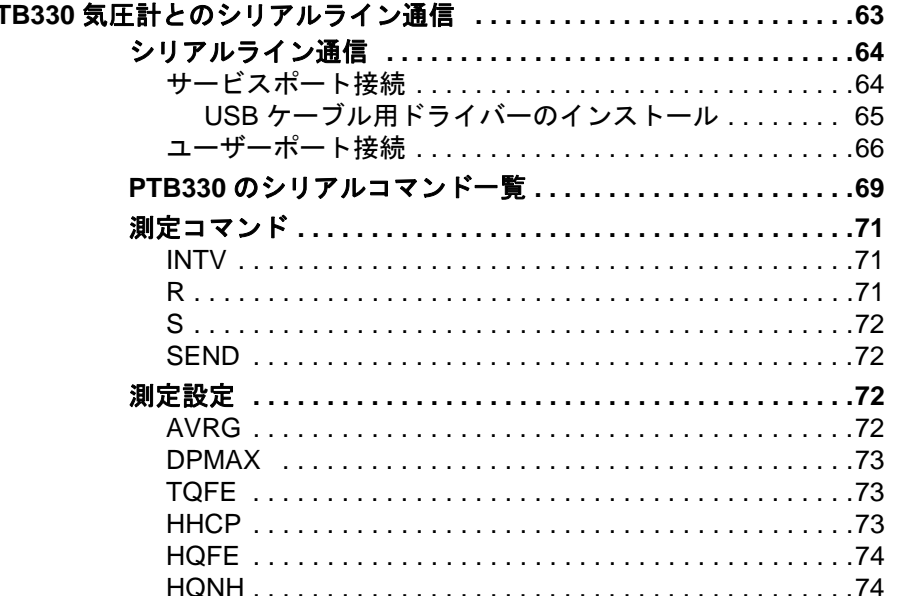

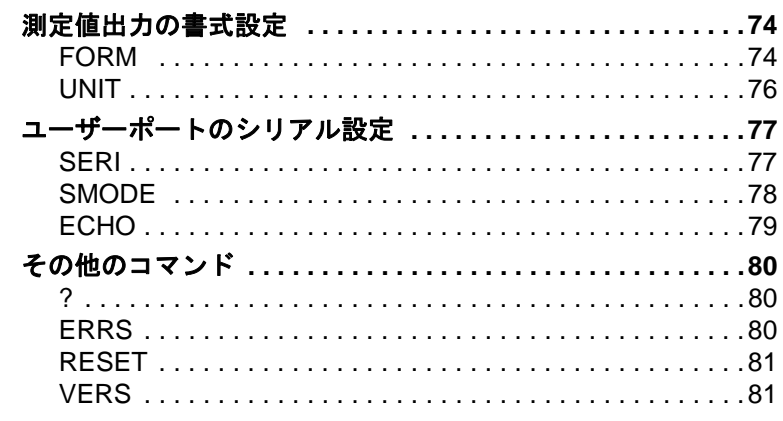

## <sub>第 7 章</sub><br>**技術デ**

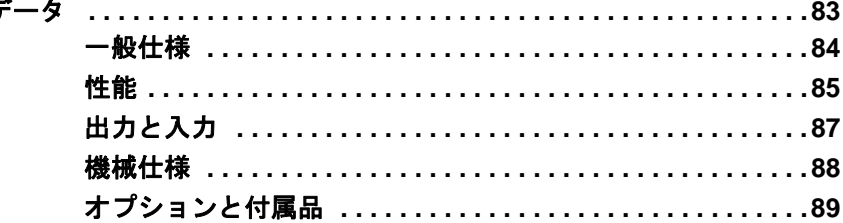

 $\overline{4}$   $\overline{2}$   $\overline{4}$   $\overline{2}$   $\overline{4}$   $\overline{2}$   $\overline{4}$   $\overline{2}$   $\overline{2}$   $\overline{2}$   $\overline{2}$   $\overline{2}$   $\overline{2}$   $\overline{2}$   $\overline{2}$   $\overline{2}$   $\overline{2}$   $\overline{2}$   $\overline{2}$   $\overline{2}$   $\overline{2}$   $\overline{2}$   $\overline{2}$   $\overline{2}$   $\overline{$ 

<u> 1980 - Jan Barnett, fransk kongresu (d. 1980)</u>

## 図リスト

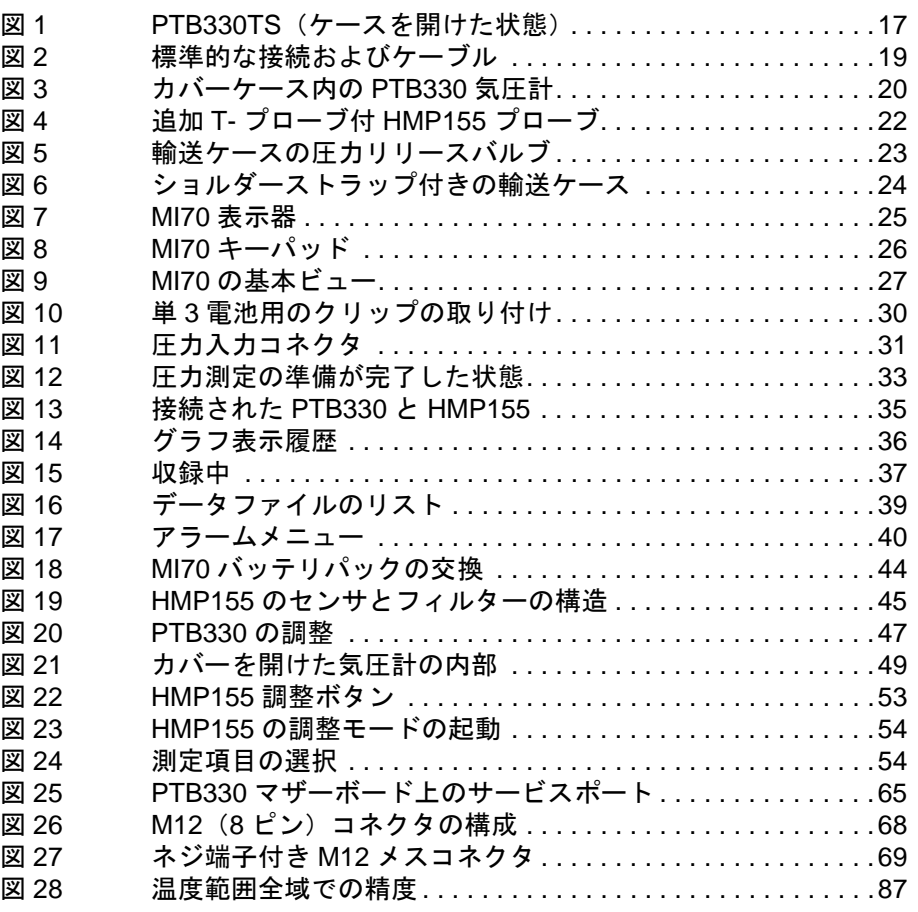

\_\_\_\_\_\_\_\_\_\_\_\_\_\_\_\_\_\_\_\_\_\_\_\_\_\_\_\_\_\_\_\_\_\_\_\_\_\_\_\_\_\_\_\_\_\_\_\_\_\_\_\_\_\_\_\_\_\_\_\_\_\_\_\_\_\_\_\_\_\_\_\_\_\_\_\_\_\_\_\_

 $\begin{tabular}{c} \bf 6 & \tt \end{tabular}$ 

## 表リスト

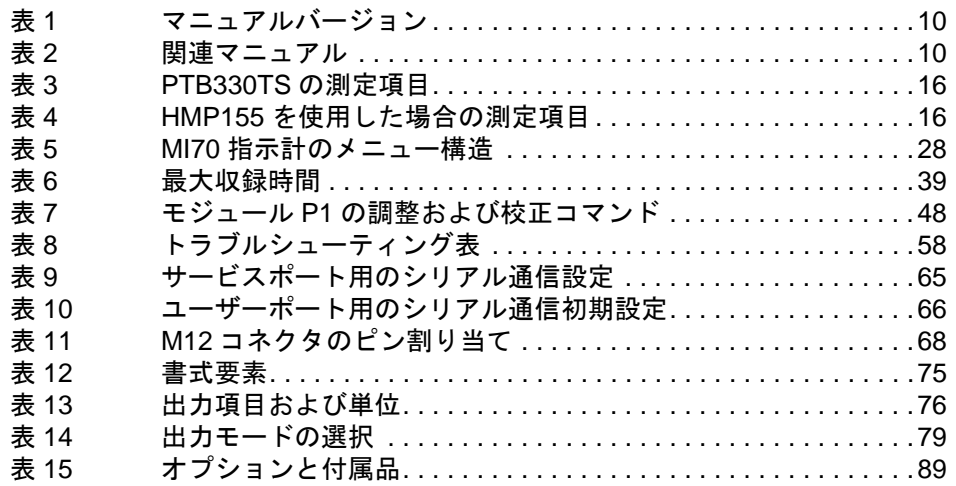

 $8 \begin{tabular}{l} \hline \rule{0.2cm}{0.2cm} \rule{0.2cm}{0.2cm} \end{tabular}$ 

## <span id="page-10-0"></span>第 1 章 一般情報

この章では、この取扱説明書と PTB330TS についての一般的な 注意事項を述べています。

#### <span id="page-10-2"></span><span id="page-10-1"></span>この取扱説明書について

この取扱説明書は、Vaisala BAROCAP® デジタル気圧計 PTB330 の設置、操作、メンテナンスについて説明しています。

#### この取扱説明書の内容

この取扱説明書は、以下の章で構成されています。

- 第1章、一般情報:この章では、取扱説明書と PTB330TSに ついての一般的な注意事項を述べています。
- 第2章、製品概要:この章では、PTB330TSの特徴、長所、 および製品各部の名称を説明しています。
- 第3章、操作:この章では、PTB330TSの操作に必要な事項 について説明しています。
- 第4章、メンテナンス:この章では、PTB330TS のメンテナ ンスに必要な情報を説明しています。
- 第 5 章、トラブルシューティング:この章では、PTB330TS で発生する問題を診断する手順について説明しています。
- 第 6 章、PTB330 気圧計とのシリアルライン通信:この章で は、PTB330 気圧計のシリアルラインでの使用方法について 説明します。
- 第 7 章、技術データ:この章では、PTB330TS の技術データ を示しています。

### <span id="page-11-0"></span>バージョン情報

<span id="page-11-3"></span>表 **1** マニュアルバージョン

| マニュアル番号     | 内容           |
|-------------|--------------|
| M210983JA-A | 2009年3月 (初版) |

### <span id="page-11-1"></span>関連マニュアル

下記のマニュアルには、PTB330 気圧計および HMP155 湿度温度 プローブ、両製品で使用されている計算式などの追加情報が記 載されています。これらのマニュアルは、www.vaisala.co.jp から ダウンロードできます。

<span id="page-11-4"></span>表 **2** 関連マニュアル

| マニュアル番号   | 内容            |
|-----------|---------------|
| M210855JA | PTB330 取扱説明書  |
| M210912JA | 'HMP155 取扱説明書 |

## 安全にお使いいただくために

本取扱説明書全体を通じて、安全に注意を払うべき注意事項を 以下のように示してあります。

<span id="page-11-2"></span>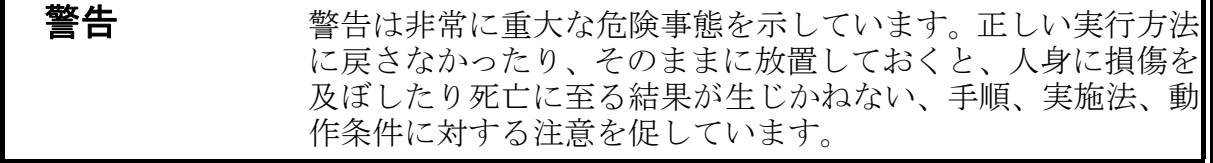

注意 注意は危険な事態を示します。正しい実行方法に戻さなかった り、そのままに放置しておくと、製品が劣化したり破損に至る ような、手順、実施法、動作条件に対する注意を促しています。

注記 注記は重要な情報を強調しています。

### <span id="page-12-0"></span>フィードバック

取扱説明書の内容/構成と使い易さについて、皆様からのコメン トや提案をお待ちしています。間違い、あるいは改善について のご提案がある場合は、該当する章、ページ番号を下記まで E- メールでお知らせいただければ幸いです。[sales.japan@vaisala.com](mailto:manuals@vaisala.com)

#### <span id="page-12-1"></span>製品関連安全注意事項

納品された製品は、工場からの出荷時に安全検査が行われ、合 格しています。下記の事項に注意してください。

注意 またのではないでください。承認されていない不適切な改造 は、製品に損傷を与え、故障するおそれがあります。

### <span id="page-12-2"></span>**ESD** 保護

静電気放電(ESD)によって、電子回路が即時に破損したり、電 子回路に潜在的な損傷を与えたりするおそれがあります。ヴァ イサラ製品は、本来の使用目的において ESD に対する十分な保 護が施されています。ただし、本装置ハウジング内部に触れた り、部品を取り外したり挿入したりする際に、静電気放電が生 じて製品が損傷する可能性があります。

取扱者自身が高圧静電気を与えることのないように、次の点に 注意してください。

- ESD に敏感な部品は、適切にアースして ESD 対策が施され た作業台の上で取り扱ってください。これができない場合 は、基板に触れる前に、取扱者自身が装置の筐体に触れて アースしてください。リストストラップを着用し、抵抗入 り接続コードを使用して作業者自身をアースしてくださ い。これらのいずれもできない場合は、基板に触れる前に、 触れていない方の手で装置筐体の導電性のある金属部分に 触れてください。
- 基板を扱う際は、常に端の部分を持ち、部品の接点に触れ ないようにしてください。

### <span id="page-13-0"></span>規制の適合

PTB330TS は以下の EU 指令に適合しています。

- EMC 指令 (2004/108/EC)
	- EMC 製品ファミリー規格 EN61326-1(計測、制御、および試験所用の電気機器 ― イミュ ニティ試験の基本要件)に適合。
- 低電圧指令 (2006/95/EC)
- RoHS 指令 (2002/95/EC)

### <span id="page-13-1"></span>リサイクル

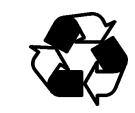

リサイクル可能な材料はすべてリサイクルしてください。

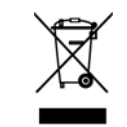

バッテリおよびユニット製品は法定規則に従って廃棄してください。 一般ゴミとして廃棄しないでください。

#### <span id="page-13-2"></span>商標

HUMICAP® (ヒューミキャップ) および BAROCAP® はヴァイ サラの登録商標です。Microsoft®、Windows®、Windows 2000®、 Windows XP®、Windows Server 2003®、および Windows Vista® は、マイクロソフト社の米国およびその他の国における登録商 標です。

### <span id="page-13-3"></span>ライセンス契約

ソフトウェアに関するすべての権利はヴァイサラ社または第三 者によって保持されています。ユーザーは、販売契約あるいは ソフトウェアライセンス契約が適用される範囲において、ソフ トウェアを使用することができます。

### <span id="page-14-0"></span>保証

ヴァイサラ社は、特定の保証が与えられた製品を 除き、ヴァイサラ社によって製造され、販売され たすべての製品に、納入日より 12 カ月間、製造 上あるいは材料上の欠陥がないことを表明し、保 証します。ただし、本書に定める期間内に、製品 に製造上の欠陥があることが証明された場合、 ヴァイサラ社は、その他の救済方法によることな く、欠陥製品または部品を修理するか、あるいは 自らの裁量において、元の保証期間を延長するこ となく元の製品または部品と同じ条件の下に製 品または部品を無償で交換します。本条項に従っ て交換された欠陥部品は、ヴァイサラ社が任意に 処理いたします。

また、ヴァイサラ社は、販売された製品について 従業員が行ったすべての修理およびサービスの 品質についても保証します。修理またはサービス に不十分な点または不具合があって、サービス対 象製品の誤動作または動作不良を引き起こした 場合、ヴァイサラ社の裁量において当該製品を修 理または交換します。当該修理または交換に関す る当社従業員の作業は無償です。このサービス保 証は、サービス対策が完了した日から 6 カ月間有 効です。

ただし、本保証は、次の条件に従います。

a) 申し立てられた欠陥に関する具体的な書面によ る請求が、欠陥または故障が判明または発生して から 30 日以内にヴァイサラ社によって受領され ること。および、

b)ヴァイサラ社が製品の点検修理または交換を現 場で行うことに同意しない限り、申し立てられた 欠陥製品または部品は、ヴァイサラ社の要求によ り、ヴァイサラ社の工場またはヴァイサラ社が文 書で指定するその他の場所に、適切に梱包され、 輸送料および保険料が前払いされ、適切な宛名ラ ベルを付けて送付されること。

ただし、本保証は、以下を原因とする欠陥には適 用しません。

a) 通常の使用によって生じる消耗、または事故。

b) 製品の誤使用、不適当な使用、未許可の使用、 あるいは製品または部品の不適切な保管、保守、 または取り扱い。

c) 製品の誤った設置、組み立て、整備不良、また はヴァイサラ社の修理、設置、組み立てを含む点 検整備手順の不履行、ヴァイサラ社が認めていな い無資格者による点検整備、ヴァイサラ社によっ て製造または供給されていない部品への交換。

d)ヴァイサラ社の事前承認を得ずに行った製品の 改造、改変、および部品追加。

e) 顧客または第三者の影響によるその他の要因。

上記条項に述べたヴァイサラ社の責任にかかわ らず、顧客により加えられた材料、設計、または 指示に起因する一切の不具合については適用さ れません。

本保証は、以上に限定されていないところの、商 品性または特定の目的への適合に関する暗黙の 保証を含め、法律または制定法に基づく明示また は暗黙のそのすべての条件、保証、および責任と、 この取り決めに従って供給された製品に適用さ れるまたは製品から直接または間接的に生じた 欠陥または不良に関するヴァイサラ社または代 理人のその他すべての義務と責任を除外します。 当該義務と責任は、これによって明示的に無効で あり、放棄されています。ヴァイサラ社の責任は、 いかなる場合にも、保証対象製品の請求書記載価 格を超えることはありません。また、ヴァイサラ 社は、いかなる事情があっても直接的、間接的に 生じた逸失利益またはその他の結果的損害、ある いは特殊な損害に対して責任を負いません。

## <span id="page-16-0"></span>第 2 章 製品概要

この章では、PTB330TS の特徴、長所、および製品各部の名称に ついて説明します。

### <span id="page-16-1"></span>**PTB330TS** の説明

気圧変換器 PTB330TS は、PTB330 デジタル気圧計とハンドヘル ドMI70指示計を組み合わせて携行可能にした変換器ユニットで す。湿度および温度の正確な測定用には、オプションの HMP155 プローブが用意されています。PTB330TS は、工業および気象学 の分野における基準測定に適しています。

PTB330TS は、頑丈な全天候型の輸送ケースに収納されているた め、持ち運びおよび搬送が容易です。PTB330TS の各構成部品は ケースのフォーム材収納部に収納され、付属品と取扱説明書は リッドオーガナイザに収納されています。このケースにはショ ルダーストラップも付属しています。

PTB330TS の測定項目は下記の 16 [ページの表](#page-17-2) 3 に示されていま す。オプションの HMP155 プローブを使用して利用できる測定 項目は、16 [ページの表](#page-17-3) 4 に示されています。

<span id="page-17-2"></span>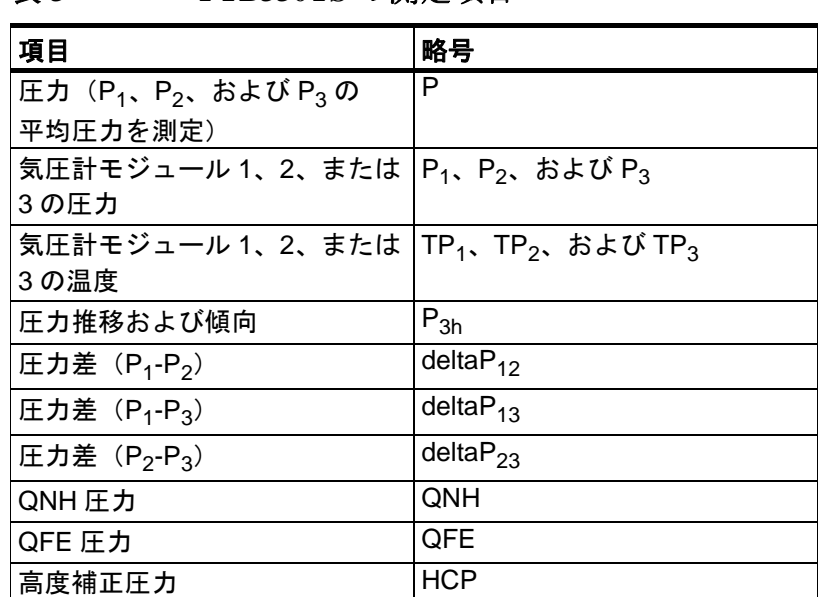

#### <span id="page-17-0"></span>表 **3 PTB330TS** の測定項目

#### <span id="page-17-3"></span><span id="page-17-1"></span>表 **4 HMP155** を使用した場合の測定項目

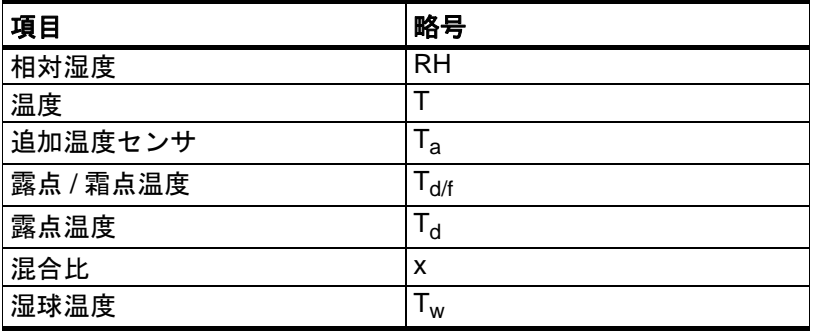

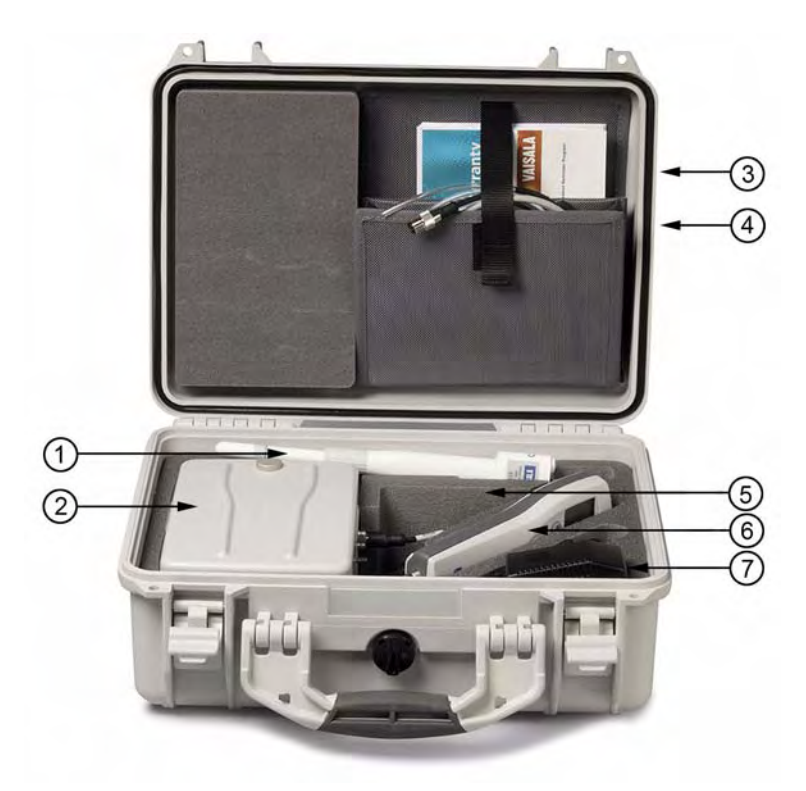

図 1 PTB330TS (ケースを開けた状態)

#### <span id="page-18-0"></span>説明

- 1 = HMP155 湿度温度プローブ(オプション)
- 2 = 卓上ケースに収納された PTB330 気圧計(ケースの下に CD 収納スペースあり)
- 3 = ショルダーストラップと説明書
- 4 = ケーブルと圧力チューブ
- 5 = スパイラルケーブルと追加温度センサ(オプション)
- 6 = MI70 指示計
- 7 = AC アダプタおよび付属品(クイックコネクタ、M12 コ ネクタなど)

### <span id="page-19-0"></span>基本機能とオプション

- 正確な圧力測定のための PTB330 デジタル気圧計
	- 1 ~ 3 個の気圧計モジュール
	- 設置された圧力入力用のバーブフィッティング(クイッ クコネクタ付属)
	- 計算出力項目 (OFE および ONH) が使用可能
- 使いやすく多言語表示可能なハンドヘルド MI70 指示計
- MI70 Link インターフェースソフトウェアまたは PC 用サー ビスポート
- 全天候型の輸送ケース

使用可能なオプションは次のとおりです。

- PTB330 の場合、ISO/IEC17025 認定の校正
- HMP155 湿度温度プローブ
- HMP155 のオプション:追加温度センサ、手動制御のケミカ ルパージ機能
- PC に測定データをダウンロードするための MI70 Link ソフ トウェア、および USB または RS232 ケーブル
- PTB330気圧計のサービスポートに接続するためのUSBサー ビスケーブル

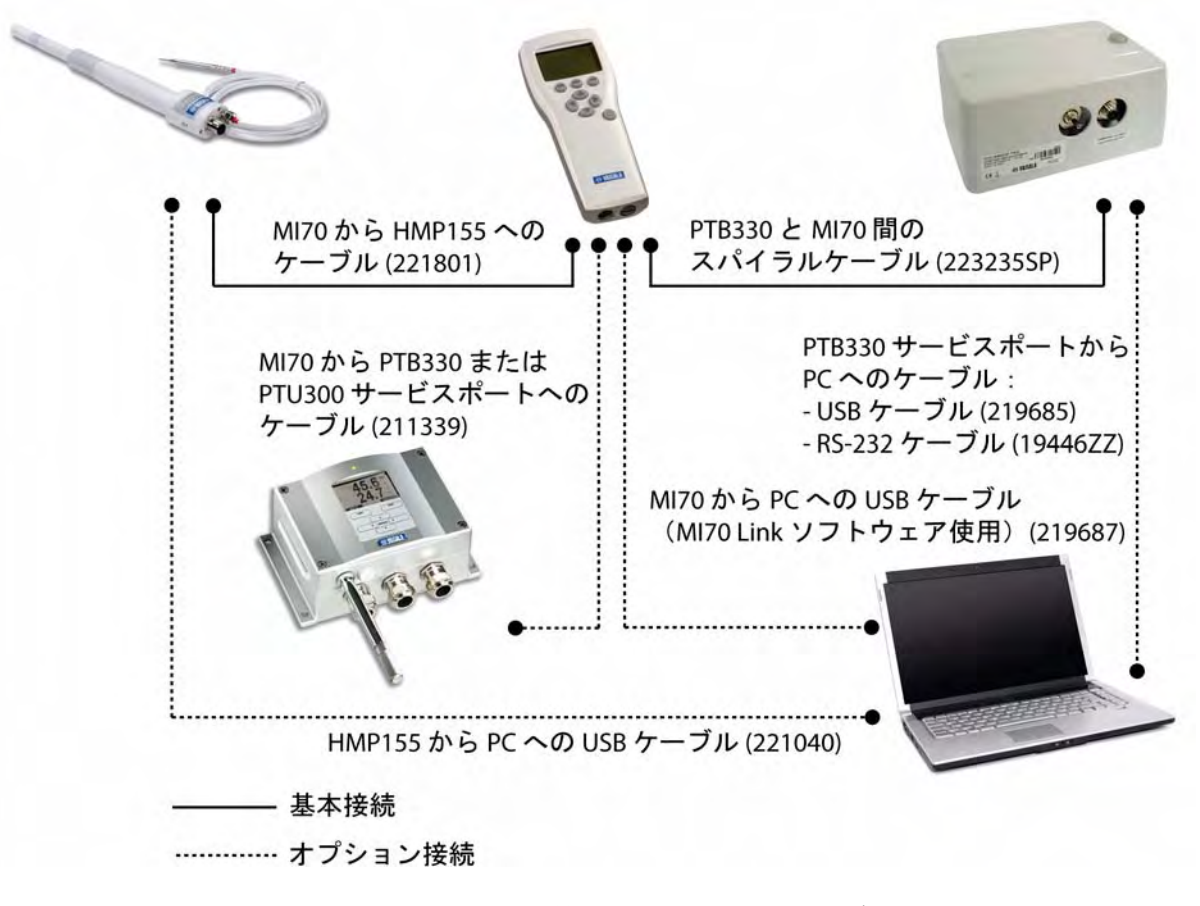

#### <span id="page-20-1"></span>0901-017 図 **2** 標準的な接続およびケーブル

#### <span id="page-20-0"></span>圧力測定

PTB330TS は、PTB330 シリーズデジタル気圧計を使用しており、 この気圧計は卓上ケースに収納されます。この気圧計には専用 のディスプレイとキーパッドは付属していませんが、ハンドヘ ルド MI70 指示計を使用して操作できるように設計されていま す。また、MI70 指示計から気圧計の動作電力も供給されます。

圧力ポート、および MI70 指示計用の M12 コネクタは、簡単に アクセスできるようにケースの側面に設置されています。ケー スの上部には、MI70 指示計を卓上使用するためのホルダーがあ ります。サービスポートにアクセスするために、卓上ケースか ら気圧計を取り外すことなく気圧計を開くことができます。

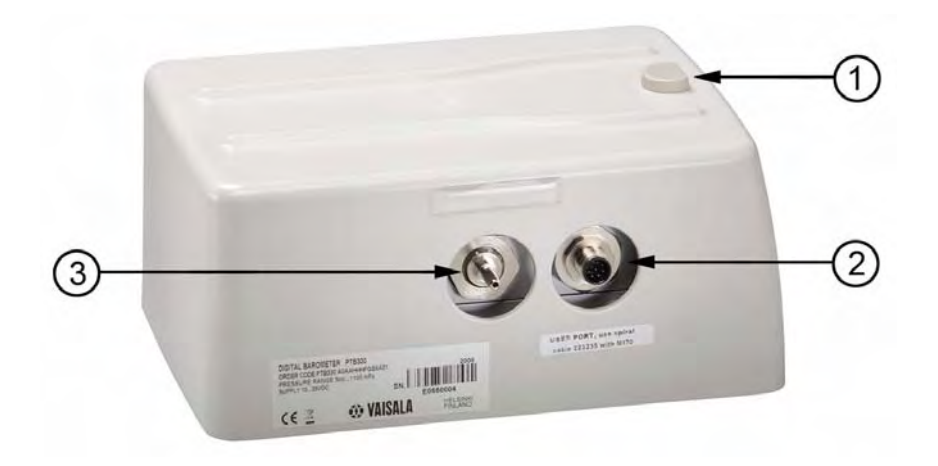

#### <span id="page-21-2"></span><span id="page-21-1"></span>0810-032 図 **3** 卓上ケース内の **PTB330** 気圧計

下記の番号は **20** [ページの図](#page-21-2) **3** に対応しています。

- 1 = MI70 ホルダー
- 2 = MI70 接続用の M12 コネクタ
- 3 = 圧力ポート

### <span id="page-21-0"></span>圧力測定の原理

PTB330 では、ヴァイサラが気圧測定用に開発した BAROCAP® シリコン容量式絶対圧力センサを使用しています。BAROCAP® センサはヒステリシス特性と再現性に優れており、温度依存性 が低く、長時間にわたって非常に良好な安定性を発揮します。 BAROCAP® センサの耐久性は傑出しており、機械的衝撃および 熱衝撃にも耐えられます。

PTB330 の測定原理は、高度な RC 発振器と基準コンデンサに基 づいており、容量式圧力センサではこれらに対する測定が継続 的に行われています。気圧計のマイクロプロセッサは圧力の直 線性および温度依存性に対して補正を実行します。

PTB330 には、注文時に 1 ~ 3 個の気圧計モジュールを付属させ ることを選択できます。モジュールを 2 個以上使用すると、精 度と耐障害性が向上します。

### <span id="page-22-0"></span>湿度 **/** 温度測定(オプション)

PTB330TS には、オプションで HMP155 湿度温度プローブが用 意されています。HMP155 プローブは、さまざまな用途におい て信頼性の高い湿度 / 温度測定を実現します。湿度測定には薄膜 タイプの静電容量式センサ HUMICAP®180R を使用し、温度測 定には白金抵抗センサ(Pt100)を使用します。湿度センサと温 度センサは共にプローブの先端に取り付けられ、焼結処理した テフロンフィルタで保護されています。

MI70 指示計はディスプレイとして使用されます。また、MI70 指 示計によって、プローブの動作電力も供給されます。MI70 指示 計には、PTB330 と HMP155 を同時に接続できます。PTB330TS 用に提供されている HMP155 バージョンでは、RS-485 デジタル 出力を使用します。

### <span id="page-22-1"></span>追加温度センサ(オプション)

HMP155 には、注文時に、温度プローブを付属できます。T- プ ローブは、2 メートルのケーブルを使用して HMP155 に接続し ます。

HMP155 に追加温度センサブが装備されている場合、HMP155 は、湿度プローブから得られた露点 (Ta) 値と T- プローブか ら得られた Ta 値に基づいて相対湿度値を計算します。つまり、 T-プローブ付きの HMP155 を使用して相対湿度 (RH)、混合比 (x)、または湿球温度(Tw)を測定するときは、正確な指示値が 得られるように、湿度プローブと T- プローブを必ず同じ測定環 境に確実に配置することが重要になります。

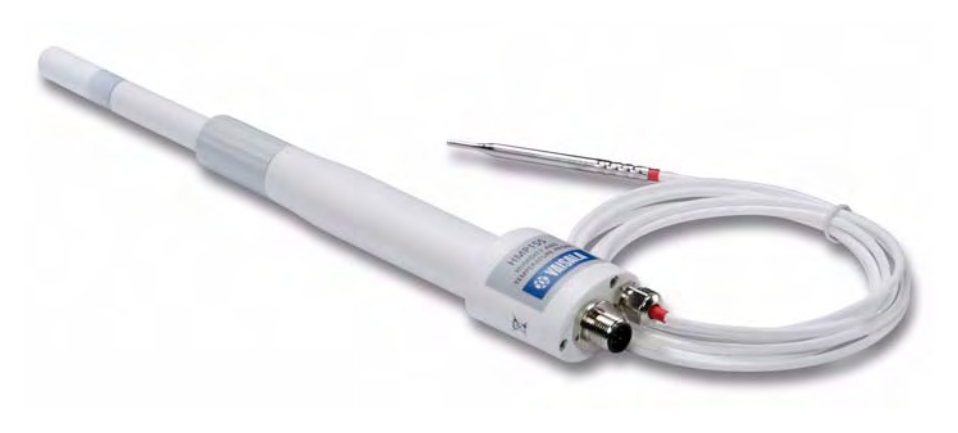

#### <span id="page-23-1"></span>0910-033 図 **4** 追加 **T-** プローブ付 **HMP155** プローブ

## <span id="page-23-0"></span>ケミカルパージ(オプション)

HMP155 の湿度センサは、測定環境に存在する化学物質(ケミ カル)の影響を受けることがあります。センサポリマは妨害化 学物質を吸収して、水分子を吸収する能力が徐々に低下します。 その結果、センサの感度が低下します。

ケミカルパージ機能では、湿度センサを 180 °C 以上の温度で数 分間加熱します。これにより、センサの妨害化学物質と水分が 蒸発します。次に加温を停止してセンサの温度が下がるのを待 ちます。温度が下がると変換器は標準のモードに戻ります。全 サイクルの所要時間は約 8 分です。パージ中、HMP155 からの 出力は最後の測定値に固定されます。

HMP155 にケミカルパージ機能が搭載されている場合は、RH 校 正の前(54 ページの「HMP155 [の校正と調整」](#page-55-1)を参照)、または センサが妨害化学物質にさらされたと考える理由があるときに は、必ず手動でケミカルパージを実施してください。パージは、 MI70 指示計のキノウメニューから起動できます。ケミカルパー ジ後に校正を実施する場合は、センサの温度が常温にまで下 がっていることを確認してください。

ケミカルパージ機能が有効で、HMP155 に常時電力が供給され ている場合は、約 22.7 日という非常に長いインターバルでケミ カルパージが実行されます(自動パージ)。このインターバルは シリアルラインを使用して変更できます。HMP155 取扱説明書 を参照してください。

## <span id="page-24-0"></span>第 3 章 操作

この章では、PTB330TSの操作に必要な事項について説明します。

#### <span id="page-24-1"></span>輸送

PTB330TS を輸送する前に、すべての機器がフォーム材収納部に しっかりと収納されていることを確認してください。また、ケー スの内側を清潔にし、乾燥させてください。野外で操作した際 にケースに水が浸入した場合は、ケースを閉じる前に乾かして ください。

キャリングケースには、取っ手の下に気圧開閉バルブがありま す。輸送時に最大限の保護を確保するためにバルブを閉じ、ケー スを開ける前にこのバルブを開いてください。インジケータが 赤の場合、バルブは閉じており、インジケータが緑の場合は開 いています。23 [ページの図](#page-24-3) 5 を参照してください。バルブを開 いてから、圧力が均等になるまでに数分かかる場合があります。

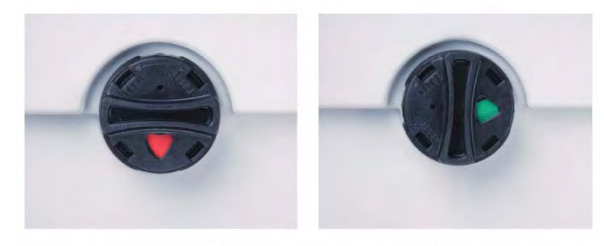

<span id="page-24-2"></span>バルブ閉 バルブ開

<span id="page-24-3"></span>0801-001 図 **5** 輸送ケースの圧力開閉バルブ

このキャリングケースにはショルダーストラップも付属して おり、取り付け穴は、取っ手にあります。24 [ページの図](#page-25-1) 6 を 参照してください。ケース両サイドにある 2 つの穴使用して、 ケースを錠(ユーザーが用意)で施錠することができます。

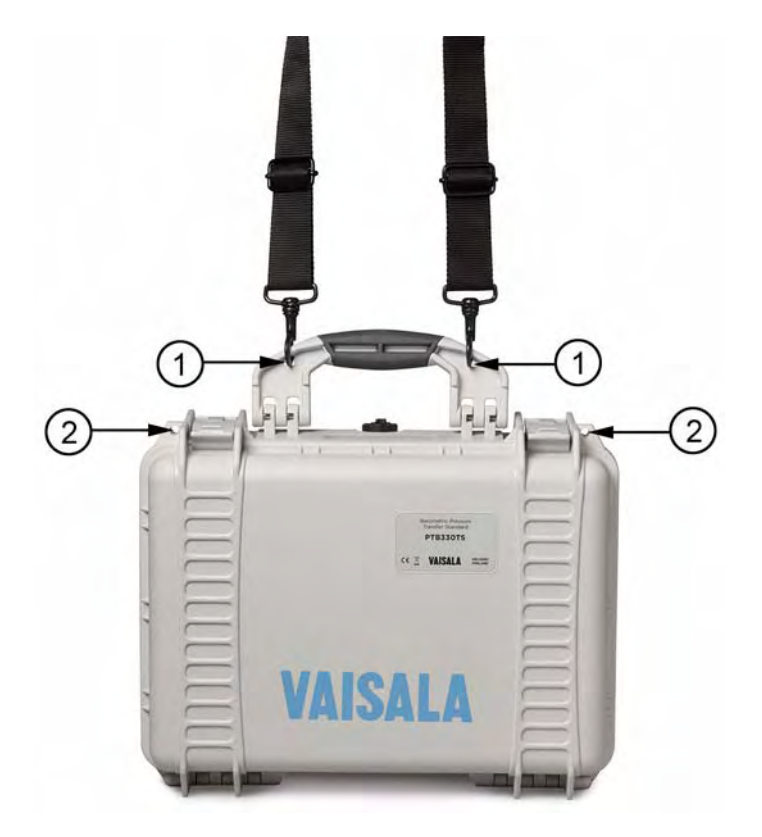

#### <span id="page-25-1"></span><span id="page-25-0"></span>図6 ショルダーストラップ付きのキャリングケース

#### 説明

- 1 = ショルダーストラップのクリップ用の穴
- 2 = ケース施錠用の錠穴(錠は付属していません)

### <span id="page-26-0"></span>**MI70** 指示計の基本的な使用方法

MI70 指示計は、PTB330TS のディスプレイおよびキーパッドと して使用されます。PTB330 気圧計および HMP155 プローブに接 続する場合は、指示計の底部にある 2 つの接続ポートを使用し ます。MI70 指示計は、PTB330 および HMP155 に動作電力を供 給する充電式バッテリを備えています。

注記 MI70 指示計は、ヴァイサラ HUMICAP ハンドヘルド湿度温度 計 HM70 などの、他のヴァイサラ製品にも使用されています。 そのため、MI70 指示計のソフトウェア機能および付属品の一 部には、PTB330TS とは関係ないものがあります。それらの機 能と付属品については本書で説明していません。

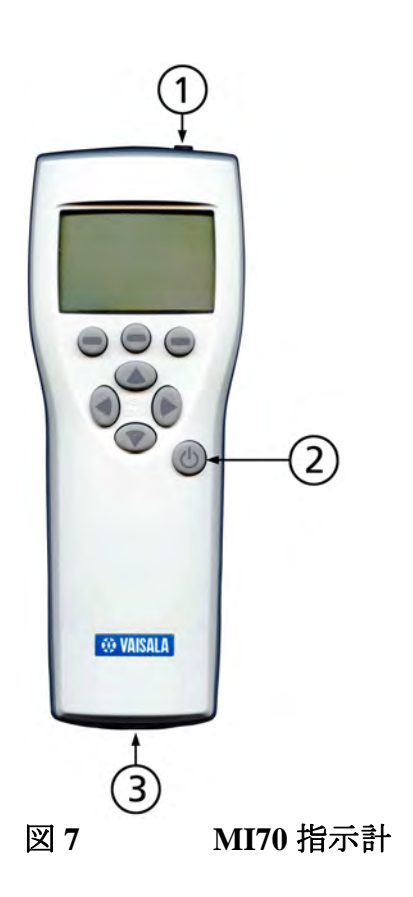

#### <span id="page-26-2"></span><span id="page-26-1"></span>下記の番号は **25** [ページの図](#page-26-2) **7** に対応しています。

- 1 = 充電器用コネクタ
- 2 = 電源ボタン
- 3 = ケーブル用の接続ポート(2 個)

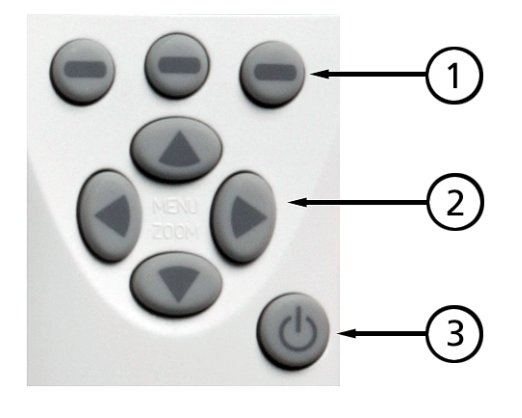

図 8 MI70 キーパッド

#### <span id="page-27-1"></span><span id="page-27-0"></span>下記の番号は **26** [ページの図](#page-27-1) **8** に対応しています。

- 1 = ショートカットボタン:ボタンの上に示されている機能 を起動するには、このボタンを押します。
- 2 = 矢印ボタン:メニュー間を移動する場合および、グラフ モード時にビューをズームする場合に使用します。基本 画面が表示されているときにメインメニューを開くに は、任意の矢印キーを押し、次に中央のショートカット ボタンを押します。
- 3 = 電源ボタン:指示計の電源がオン / オフになるまで押し ます。データ収録中、指示計の電源がオフになっても、 データ収録はバックグラウンドで続行されます。

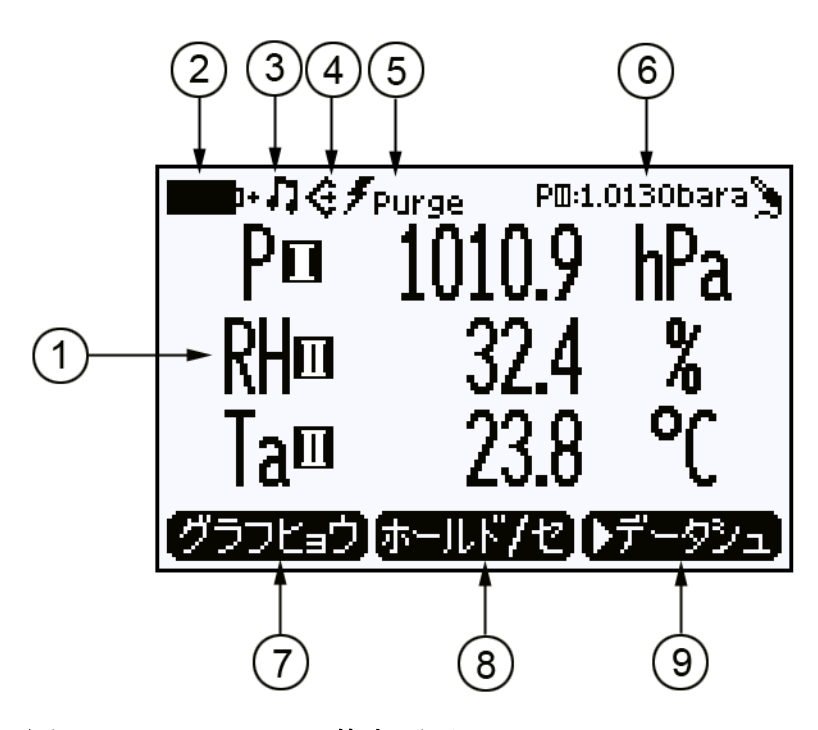

<span id="page-28-1"></span><span id="page-28-0"></span>図 9 MI70 の基本画面

#### 下記の番号は **27** [ページの図](#page-28-1) **9** に対応しています。

- 1 = 選択された測定項目(1 ~ 3)、測定値および単位。 また、測定項目を測定する機器に接続されている MI70 ポート(I または II)も表示されます。
- 2 = バッテリインジケータ(図は、バッテリが完全に充電さ れていることを示す)
- 3 = アラームインジケータ。アラーム機能が有効になってい るときに表示されます。
- 4 = シリアル接続用のインジケータ。MI70 が PC に接続され ているときに表示されます。
- 5 = ケミカルパージのインジケータ。パージがアクティブの ときに表示されます。
- 6 = 環境設定(RH 測定用の圧力補正設定を表示します)
- 7 = グラフヒョウショートカットボタンを押すと、表示がグ ラフモードに切り替わります。
- 8 = ホールド **/** セショートカットボタンを押すと画面を固定 し、指示値をメモリーに保存できます。
- 9 = データシュショートカットボタンを押すと、データシュ .<br>ウロク / データカクニンメニューが表示されます。

ショートカットボタンの初期ショートカットは変更できます。 31 ページの「MI70 [指示計の設定」を](#page-32-1)参照してください。

### メニューと機能

下記の表に、MI70 指示計のメニュー構造を示します。一部の項 目(ソクテイカンキョウメニューなど)で利用可能な機能は、接 続される機器によって異なります。

<span id="page-29-1"></span>表 **5 MI70** 指示計のメニュー構造

<span id="page-29-0"></span>

| ニュー<br>ニュー<br>ディスプレイ<br>ソクテイコウモク&タ<br>測定項目と単位を選択<br>ンイ<br>シシャゴニュウ<br>測定値の四捨五入をオン / オフ<br>ホールド / セーブ ディ<br>現行の指示値を保持および保存<br>スプレイ<br>グラフヒョウジ<br>履歴グラフを表示<br>キノウ<br>アラーム<br>MI70 指示計のアラーム機能を設定<br>アナログシュツリョク<br>MI70 指示計のアナログ出力機能を設定<br>Chemical purge<br>ケミカルパージ機能を開始<br>ヘンカンキノコウセイ<br>互換性のある変換器に対して校正機能を開始<br>データシュウ<br>データシュウロク<br>データ収録を開始および停止<br>ロク / データ<br>データカクニン<br>収録されたファイルを表示<br>カクニン<br>メモリーヨウリョウ<br>メモリー使用量を表示<br>メモリーショウキョ<br>収録されたすべてのファイルを消去<br>(利用可能な設定は、接<br>測定補正用の環境設定を指定。HMP155 が接続されている<br>ソクテイカン<br>キョウ<br>続された機器によって<br>場合、RH 測定用に圧力補正を設定可能。<br>異なります) | メインメ | 第1レベルのサブメ | サブメニューの機能                  |
|----------------------------------------------------------------------------------------------------|------|-----------|----------------------------|
|                                                                                                    |      |           |                            |
|                                                                                                    |      |           |                            |
|                                                                                                    |      |           |                            |
|                                                                                                    |      |           |                            |
|                                                                                                    |      |           |                            |
|                                                                                                    |      |           |                            |
|                                                                                                    |      |           |                            |
|                                                                                                    |      |           |                            |
|                                                                                                    |      |           |                            |
|                                                                                                    |      |           |                            |
|                                                                                                    |      |           |                            |
|                                                                                                    |      |           |                            |
|                                                                                                    |      |           |                            |
|                                                                                                    |      |           |                            |
|                                                                                                    |      |           |                            |
|                                                                                                    |      |           |                            |
|                                                                                                    |      |           |                            |
| フェース                                                                                                    | セッテイ | ユーザーインター  | MI70 指示計のユーザーインターフェース設定を指定 |
| ヒヅケ & ジコク<br>日付、日付形式、時刻、および時刻表示方式 (12時間また<br>は 24 時間) を設定                                                                                                    |      |           |                            |
| 測定設定を指定(利用可能な設定は、接続された機器によっ<br>センサキノウ セッテイ<br>て異なります)。PTB330 が接続されている場合、HCP、                                                                                                    |      |           |                            |
| QFE、および QNH の測定項目、測定平均フィルターおよび                                                                                                    |      |           |                            |
| 圧力安定性について測定設定を指定できます。                                                                                                    |      |           |                            |
| 注記:圧力安定性設定 (P stab) により、PTB330 気圧計の                                                                                                    |      |           |                            |
| ディスプレイ上の「OK」表示が制御されます。「P stab」設<br>定は PTB330TS で使用されないため、無視して構いません。                                                                                                    |      |           |                            |
|                                                                                                    |      |           |                            |
| キキジョウホウ<br>機器情報を表示                                                                                                    |      |           |                            |
| MI70 指示計を工場出荷時の設定に戻す<br>ショキセッテイニ<br>モドス                                                                                                    |      |           |                            |

### <span id="page-30-1"></span><span id="page-30-0"></span>測定の準備

#### 充電

MI70 指示計の電源をオンにすると、ディスプレイの左上隅に バッテリレベルのシンボルが表示され、バッテリの現在の状態 が示されます。測定の前には、バッテリを完全に充電しておく ことをお勧めします。

MI70 指示計に充電するには、指示計右上のコネクタカバーを外 し充電コネクタを接続し、コンセントに充電器に差し込みます。 ディスプレイの左上にあるバッテリマークが動き始めます。

- 最初の充電中には MI70 を使用しないことをお勧めします。 最初の充電サイクルが完了すると、充電中でも MI70 を使用 できます。
- 充電時間は、バッテリパックの充電レベルによって異なり ます。通常の充電時間は 4 時間です。初めての充電では 6 時 間の充電をお勧めします。
- バッテリが完全に充電されると、バッテリマーク表示が停止 します。マークが動かなくなれば充電官僚です。充電器を取 り外してください。

指示計がオンにならない場合は、バッテリが空になっている可 能性があります。バッテリがまったく充電されない場合、また は完全に充電しても動作時間が非常に短い場合は、45 [ページの](#page-46-2) 「MI70 [バッテリパックの交換」](#page-46-2)を参照してください。

#### <span id="page-30-2"></span>単 **3** 電池の使用

充電式バッテリパックの代わりに、通常の単3電池 (IEC LR6) を使用して、MI70 指示計に電力を供給することができます。単 3 電池を使用するには、充電式バッテリパックを取り外して、 バッテリ収納部に小さい金属製クリップを取り付ける必要があ ります。このクリップは、MI70 指示計の未使用のポートを保護 するための黒いプラスチック製のプラグと一緒に、小さいビ ニール袋に収納されています。

#### **注記** このバッテリクリップは、取り付けと取り外しを繰り返し行う ようには設計されていません。MI70 指示計に電源を供給する ために単 3 電池のみを使用してください。充電式バッテリパッ クを使用しない場合にのみ、このクリップを取り付けてくださ い。

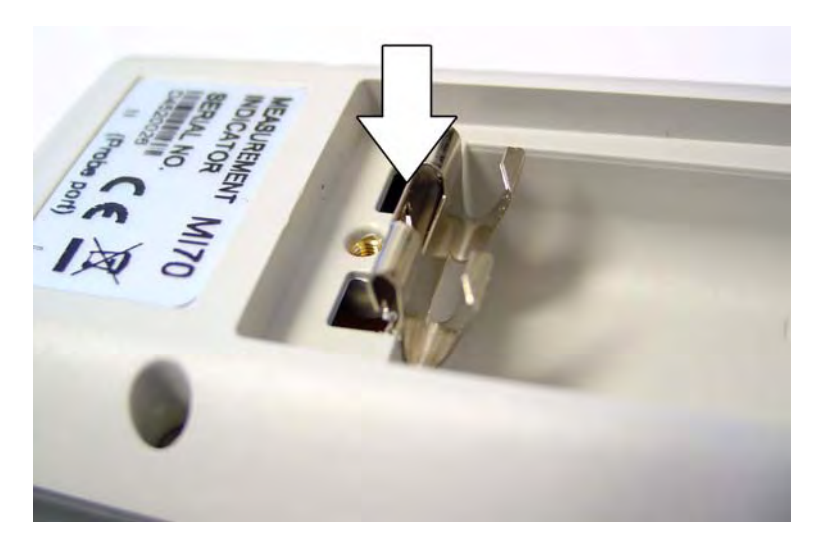

#### <span id="page-31-1"></span><span id="page-31-0"></span>0901-001 図 **10** 単 **3** 電池用のクリップの取り付け

- 1. MI70 指示計の背面プレートを開き、充電式バッテリパック を取り外します。手順については、45 [ページの「](#page-46-2)MI70 バッ [テリパックの交換」を](#page-46-2)参照してください。
- 2. 金属クリップを 30 [ページの図](#page-31-1) 10 に示すように取り付け、所 定の位置にはめ込まれるまで押し込みます。非常に強く押 す必要があることに注意してください。
- 3. 単 3 電池を 4 本挿入します。バッテリの正しい向きはバッ テリ室の底部に示されています。
- 4. 背面プレートを閉じ、MI70 指示計の電源をオンにして、ク リップとバッテリが適切に取り付けられていることを確認 します。

注記 MI70 指示計に単 3 電池が装着されているときに、充電器を接 続すると、MI70 指示計は充電器からの電力で稼働します。充 電器は充電式バッテリパックのみに充電し、単 3 電池には充電 しません。

### <span id="page-32-0"></span>圧力コネクタ

PTB330 気圧計には、圧力用の 1/8 インチ圧力フィッティングが 装着されています。特定の圧力源からの圧力を測定するには、適 切なチューブを使用して圧力源をこのコネクタに接続します。

代わりのコネクタとして、1/8 インチのクイックコネクタを接続 することもできます。このクイックコネクタはすべての PTB330TS に付属しています。圧力フィッティングを取り外すに は、9mm のレンチを使用してください。レンチのサイズが適切 でないと、コネクタを変更するために卓上ケースから PTB330 気 圧計を取り外す必要が生じることがあります。

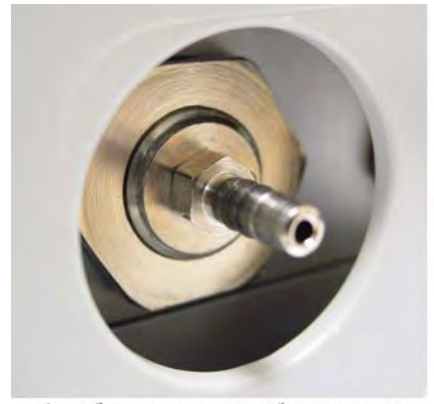

バーブフィッティング 1/8 インチ

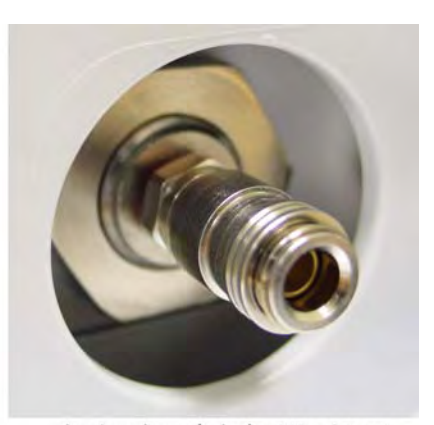

クイックコネクタ 1/8 インチ

<span id="page-32-2"></span>0812-016 図 **11** 圧力コネクタ

### <span id="page-32-1"></span>**MI70** 指示計の設定

PTB330TS の使用を開始する前に、MI70 指示計のユーザーイン ターフェース設定を次の手順で設定してください。

- 1. MI70 指示計の電源をオンにします。
- 2. セッテイメニューを開きます。
- 3. ユーザーインターフェースを選択します。
- 4. インターフェースオプションを目的に合わせて設定しま す。選択項目を移動するには、上矢印ボタンと下矢印ボタ ンを使用し、設定を変更するには、ショートカットボタン を使用します。
- ゲンゴ:ユーザーインターフェースの言語を変更しま す。一部のメニュー項目およびメッセージは英語のみで 表示されることがあります。
- ジドウデンゲンオフ:指示計を操作しないまま15分ま たは 60 分経過すると、自動的に電源をオフにすること ができます。初期設定は 15 分です。自動電源オフは、 無効にすることもできます。
- ショートカットボタン:メインメニューに表示される ショートカットボタン機能を変更する場合は、このオプ ションを選択し、指示に従います。たとえば、ホールド **/** セボタンを **Chemical purge** に置き換えることができま す。
- クリック サウンド:指示計のボタンを押したときのク リックサウンドをオン / オフにします。
- バックライト:ボタンが押されたときの、自動ディスプ レイバックライトの起動をオン / オフにします。
- 5. 左矢印ボタンを使用してセッテイメニューに戻り、ヒヅケ **&** ジコクを選択します。
- 6. オプションを使用して、ヒヅケ、ジコク、および目的のヒ ヅケ フォーマットを設定します。**12-hour clock** を選択する こともできます。

注記 よく分からない言語を誤って選択し、メニューを読むことがで きなくなった場合は、(メインメニューから)次のように順に ボタンを押して、言語選択に移動できます。 右、中央のショートカットキー、上、右、右、中央のショート カットキー。

#### <span id="page-33-0"></span>気圧の測定

1. MI70 指示計が PTB330 に接続されていることを確認し、電 源をオンにします。正確な時刻、日付、および環境設定を 指定するよう求められた場合は、これらを設定します。

PTB330 はキャリングケースに入れたままでも構いません。 ケースに入れたままでも、圧力測定には影響しません。

- 2. MI70 指示計に表示される測定項目または単位が目的のもの でない場合は、ディスプレイメニューから次のように変更 します。
	- a. 矢印ボタンを押し、続いてオープンを押してメニューを 開きます。
	- b. ディスプレイメニューを選択し、右矢印ボタンを押し ます。
	- c. ソクテイコウモク **&** タンイメニューを選択し、右矢印 ボタンを再度押します。
	- d. 測定項目を選択するには、矢印ボタンを使用して目的 の測定項目に移動し、エラブを押します。測定項目は、 3 つまで選択できます。

測定単位を変更するには、タンイを押し、選択されてい る測定項目を非表示にするには、カクスを押します。

e. 選択が完了したら、オワリを押して基本表示に戻りま す。終了時に、環境設定を確認するよう求められる場合 があります。設定を確認する場合は、ハイを選択し、終 了する場合はイイエを選択します。

3. MI70 指示計をカバーケースの上部に取り付け、指示値が安 定するまで待ちます。

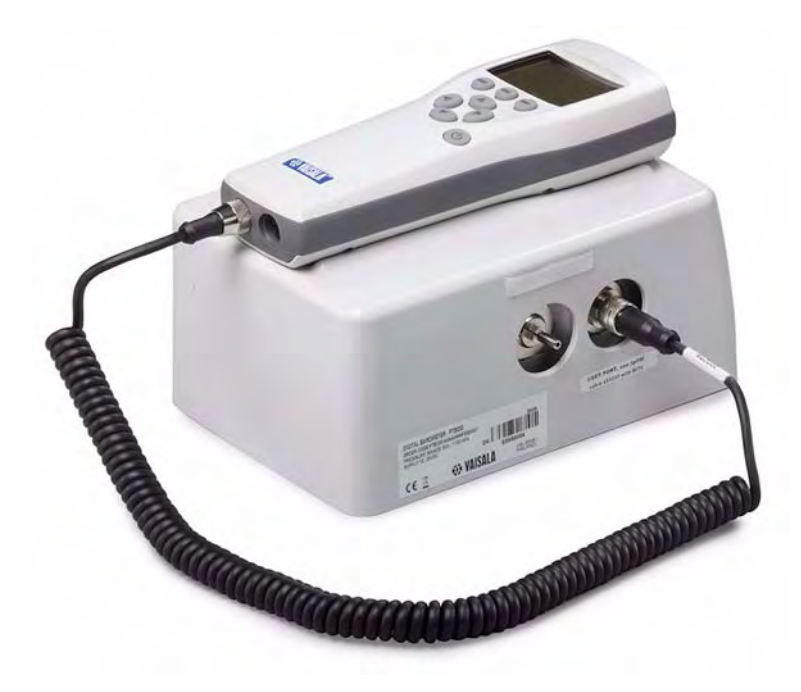

0812-017図 **12** 圧力測定の準備が完了した状態

### <span id="page-35-0"></span>湿度 **/** 温度の測定(オプション)

- <span id="page-35-1"></span>1. HMP155 プローブを、次の手順で測定場所に設置します。
	- MI70 指示計を操作するときにプローブが落ちないよう に設置してください。
	- プローブに直射日光が当たらないようにし、プローブを 熱源に近づけないようにしてください。
	- 相対湿度 (RH)、混合比(x)、または湿球温度 (Tw) を 測定しています。HMP155 に追加温度センサ(T- プロー ブ)がある場合、より正確な湿度指示値を取得できるよ うに、湿度プローブと T- プローブを必ず同じ測定環境 に設置してください。また 2 つのプローブは、湿度プ ローブによって T- プローブが加熱されないように設置 する必要がありが、同じ環境条件を共有するようにプ ローブをできるだけ近づけて設置します。
- 2. MI70 指示計が HMP155 に接続されていることを確認し、電 源をオンにします。求められた場合は、正確な時刻、日付、 および環境設定(圧力補正)を指定します。
- 3. MI70 指示計に表示された測定項目または単位が目的のもの でない場合は、ディスプレイメニューから次のように変更 します。
	- a. 矢印ボタンを押し、続いてオープンを押してメニューを 開きます。
	- b. ディスプレイメニューを選択し、右矢印ボタンを押し ます。
	- c. ソクテイコウモク **&** タンイメニューを選択し、右矢印 ボタンを再度押します。
	- d. 矢印ボタンを使用して測定項目を選択し、エラブを押 します。測定項目は、3 つまで選択できます。 測定単位を変更するには、タンイを押し、選択されてい る測定項目を非表示にするには、カクスを押します。
	- e. 選択が完了したら、オワリを押して基本表示に戻りま す。終了時に、環境設定を確認するよう求められる場合 があります。設定を確認する場合は、ハイを選択し、終 了する場合はイイエを選択します。
- 4. HMP155 にケミカルパージオプションがある場合は、キノウ メニューからケミカルパージを手動で開始できます。この オプションを使用すると、センサを完全に乾燥させること ができます。

HMP155 がパージを開始すると、測定値の更新が約 8 分間停 止します。パージが完了するまで、測定値は変化しません。 パージの進行中は、バッテリインジケータの隣にインジ ケータが表示されます。

5. 指示値が安定するまで待ちます。これには約 20 分かかる場 合があります。百葉箱を使用している場合は、百葉箱が閉 まっていることを確認します。

注記 アンス度を測定する際は、温度差に注意してください。プローブの 温度と測定環境の温度が同じであることが不可欠です。環境と プローブの間にわずかでも温度差があると、エラーが発生しま す。温度差によって生じる水分がセンサ表面の結露の原因にな ることもあります。

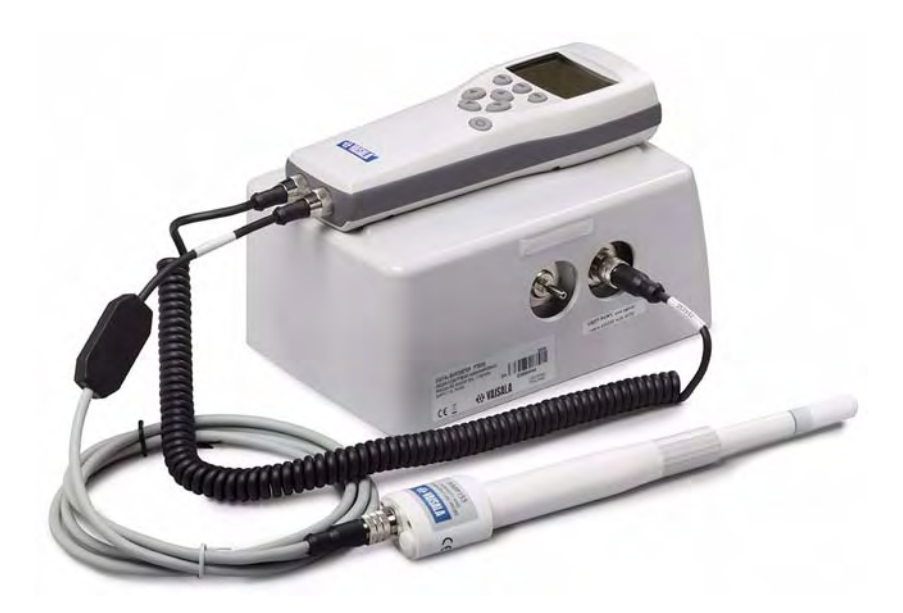

#### 0903-021図 **13** 接続された **PTB330** と **HMP155**

### グラフ表示履歴

グラフ表示履歴には、直近の 1 時間の測定値が曲線グラフで表 示されます。それよりも長い時間のグラフを表示するには、デー タ収録機能を使用してデータを保存し、そのデータをグラフと して表示します。37 [ページの「データの収録」](#page-38-0)を参照してくだ さい。

グラフ表示履歴を開くには、MI70 指示計が基本表示のときに、 グラフヒョウショートカットボタンを押します。また、ディス プレイメニューのグラフヒョウジメニュー項目を使用して、グ ラフ表示を開くこともできます。

基本表示で一番上にある測定項目の曲線が最初に示されます。 その次の測定項目の曲線を表示するには、ツギヘショートカッ トボタンを押します。または、スベテボタンを押すと、曲線を 同時に 3 つまで表示できます。スベテという選択項目は、利用 可能な測定項目の曲線を確認した後で表示されます。グラフ領 域の統計情報(最小値、最大値、および平均値)を表示するに は、ジョウホウを押します。

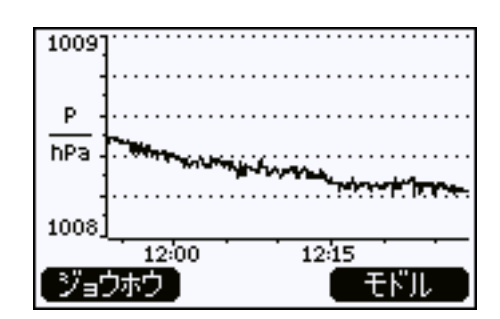

0812-020 図 **14** グラフ表示履歴

### <span id="page-38-0"></span>データの収録

測定データを MI70 指示計のメモリーに収録し、後でそのデータ をディスプレイに表示できます。また、MI70 Link プログラム使 用して、PC にデータを転送して表示することもできます。

データ収録を開始するには、次の手順を実行します。

- 1. データシュウロク **/** データカクニンメニューを開きます。こ のメニューへは、基本画面からシュウロクショートカット ボタンを押すことで、直接アクセスできます。
- 2. メモリーヨウリョウを選択し、ヒョウジを押して、現在収 録に利用できる領域があるかどうかを確認します。**OK** を押 して、メモリーヨウリョウ画面を終了します。
- 3. データシュウロクを選択します。
- 4. 現在選択されている収録のインターバルを確認し、このイ ンターバルを調整する場合は、セッテイを押します。MI70 指示計は、現在選択されている測定項目の値をこの間隔(た とえば1分)で収録します。
- 5. シュウロクジカンを確認し、これを調整する場合は、セッ テイを押します。フルメモリーを選択した場合は、メモリー が一杯になるまで収録が継続します。39 [ページの表](#page-40-0) 6 に、 収録する測定項目が 1 つ、2 つ、3 つの場合の、インターバ ルごとの最大収録時間を示します。
- 6. シュウロク スタート **/** ストップを選択し、スタートボタン を押して、収録を開始します。収録時間として「フルメモ リー」を選択した場合は、ディスプレイに最大収録時間が 表示されます。メモリーを空にするために、ファイルを削 除することもできます。最大収録時間を受け入れるには、ス タートを再度押します。

収録中は、収録インジケータが基本画面に表示されます。

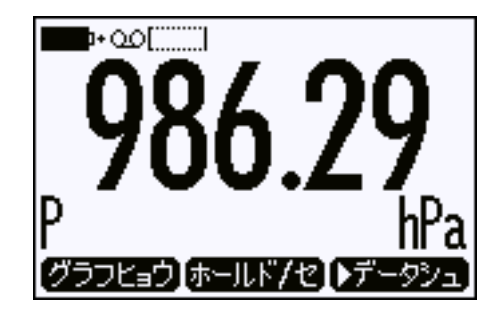

#### 0812-021図 **15** 収録中

収録は、選択した継続時間が経過するか、MI70 指示計の電源が 切れるか、またはシュウロク スタート **/** ストップを使用して収 録を手動で停止するまで続行されます。

バッテリを節約するために、収録中に MI70 指示計の電源をオフ にすることができます。電源がオフになっても収録は中断せず に続行されることがディスプレイメッセージで示されます。収 録中に指示計の電源をオフにした場合、進捗バーがディスプレ イに 10 秒ごとに表示されます(充電器が接続されている場合は 常時)。このバーは、収録されたデータ量を示します。

注意 まちゃく 指示計の電源がオフになっていても、データの収録中は、ケー ブルの接続を解除しないでください。接続を解除すると、収録 されたデータが失われることがあります。

| 収録インタ | 最大収録時間(フルメモリー) |         |         |
|-------|----------------|---------|---------|
| ーバル   | 測定項目が1つ        | 測定項目が2つ | 測定項目が3つ |
| 1秒    | 45分            | 22分     | 15分     |
| 5秒    | 3時間            | 113分    | 75分     |
| 15 秒  | 11 時間          | 5 時間    | 3時間     |
| 30秒   | 22 時間          | 11 時間   | 7時間     |
| 1分    | 45 時間          | 22 時間   | 15 時間   |
| 5分    | 9日             | 4日      | 3日      |
| 15分   | 28日            | 14 日    | 9日      |
| 30分   | 56日            | 28日     | 18日     |
| 1時間   | 113日           | 56日     | 37日     |
| 3 時間  | 339日           | 169日    | 112 日   |
| 12 時間 | 1359日          | 678日    | 451 日   |

<span id="page-40-0"></span>表 6 最大収録時間

### 個々のデータポイントの保存

ホールド / セーブ機能を使用して、現在表示されている指示値 をメモリーに保存することができます。基本画面でホールド **/** セショートカットボタンを押して現在表示されている指示値を 静止させ、セーブを押してデータポイントをメモリーに保存し ます。

データポイントは個別のファイルとして保存され、保存日時で 識別されます。指示計の電源がオフになっても、ファイルはメ モリー内に格納されたままです。

### 収録されたファイルの確認と削除

収録されたファイルおよびデータポイントを確認するには、次 の手順を実行します。

- 1. データシュウロク **/** データカクニンメニューを開きます。こ のメニューへは、基本画面からデータシュショートカット ボタンを押すことで、直接アクセスできます。
- 2. データカクニンを選択します。メモリーが空の場合を除き、 データファイルのリストが表示されます。

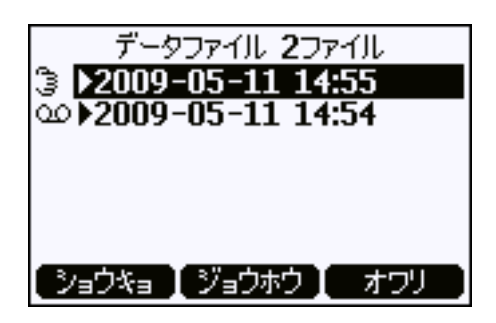

0811-015図 **16** データファイルのリスト

3. 上矢印ボタンと下矢印ボタンを使用してファイルを選択 し、右矢印ボタンを使用してファイルを表示します。

ファイルを削除するには、ファイルを選択し、ショウキョ ボタンを押します。ファイルをすべて削除するには、デー タシュウロク **/** データカクニンメニューを開き、メモリー ショウキョを選択します。

ジョウホウボタンを押して、次の項目を含む収録の詳細情 報を確認します。

- 収録の開始時刻
- 収録されている測定項目
- 収録されているデータポイントの数
- 収録インターバル

### アラーム機能

測定項目の測定値が許容範囲外のとき、MI70 指示計でアラーム を作動させることができます。この範囲は、上限と下限を設定 することによって制御されます。アラームを有効にすると、指 示計にアラームメッセージが表示され、アラーム音が鳴り、ディ スプレイのバックライトが点滅します。

アラームは、一度に 1 つの測定項目に対してのみ設定できます。 アラームは、次の手順で設定します。

- 1. キノウメニューを開きます。
- 2. アラームを選択します。
- 3. アラームの対象となるソクテイコウモクを選択します。現 在測定中の測定項目のみを選択できます。
- 4. リミットオプションを使用して、アラームに対して 2 つの 限界値を設定します。
- 5. アラーム オン **/** オフチェックボックスをオンにして、アラー ムを有効にします。アラームを有効にしてメニューを終了 したら、アラームシンボルがディスプレイに表示され、わ ずかな時間点滅します。

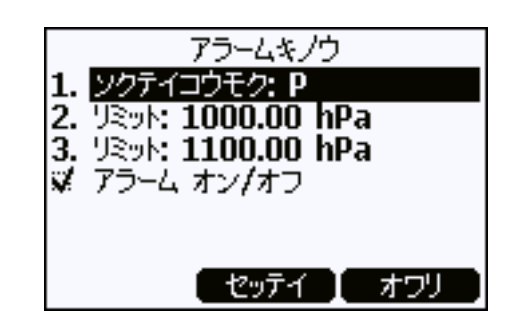

0812-019 図 **17** アラームメニュー

**注記** アンシンの開定する(測定対象の測定項目を変更する、あるい は機器を接続する、または接続を解除する)と、アラームは自 動的にオフになります。アラーム機能を使用している場合は、 変更後に必ずアラームの設定を確認してください。

### データ処理用の **MI70 Link** インターフェースソフ トウェア

MI70 Link インターフェースソフトウェアを使用して、収録され たデータを MI70 指示計から PC に転送できます。Windows 環境 では、収録されたデータを簡単に確認でき、さらにそのデータ を、表計算プログラム(Microsoft Excel など)をはじめ、実質的 にはほぼすべての Windows プログラムに数値形式またはグラ フィック形式で転送することができます。MI70 Link プログラム を使用すると、PC(リアルタイムのウインドウ関数)で指示値 を直接監視することもできます。

MI70 Link プログラムおよび接続ケーブルは、ヴァイサラから入 手できます。91 [ページの「オプションと付属品」](#page-92-0)に記載されて いる付属品のリストを参照してください。

次の手順で、PTB330TS を MI70 Link に接続します。

- 1. 接続ケーブルを、PC と MI70 指示計のポートの 1 つに接続し ます。USB 接続ケーブルを使用する場合は、ケーブルを使用 する前に、付属のドライバーソフトウェアをインストールす る必要があります。
- 2. PTB330 気圧計または HMP155 プローブを、MI70 指示計の 一方のポートに接続します。
- 3. MI70 指示計の電源をオンにします。
- 4. MI70 Link プログラムを起動します。接続タイプはプログラ ムによって自動的に検出されるため、通常、COM ポートを 手動で選択する必要はありません。

# 第 4 章 メンテナンス

この章では、PTB330TS のメンテナンスに必要な情報について説 明します。

### クリーニング

キャリングケースおよび気圧計の筐体をクリーニングする場合 は、糸くずの出ない柔らかい布を中性洗剤で湿らせて、汚れを 拭き取ってください。

### **MI70** バッテリパックの交換

MI70 指示計のバッテリパックは、必要に応じて交換できます。 新品のバッテリパックは、91 [ページの「オプションと付属品」](#page-92-0) を参照のうえ、ヴァイサラまたはヴァイサラ製品取扱店にご注 文ください。バッテリパックの交換手順は、次のとおりです。

- 1. MI70 指示計の電源をオフにします。
- 2. バックプレートのネジを外し、幅の狭い端部からプレート を引き上げて取り外します。
- 3. 黒いバッテリパックコネクタの向きに注意してください。 コネクタを慎重に引き上げて配線から外し、古いバッテリ パックを取り外します。

4. 新しいバッテリパックの黒いコネクタを接続します。46 [ペー](#page-47-0) [ジの図](#page-47-0)18に示すように、白い配線がコネクタの右端にある ことを確認してください。

導電性の材料(たとえば、金属製ドライバーなど)でコネ クタを押し込まないでください。

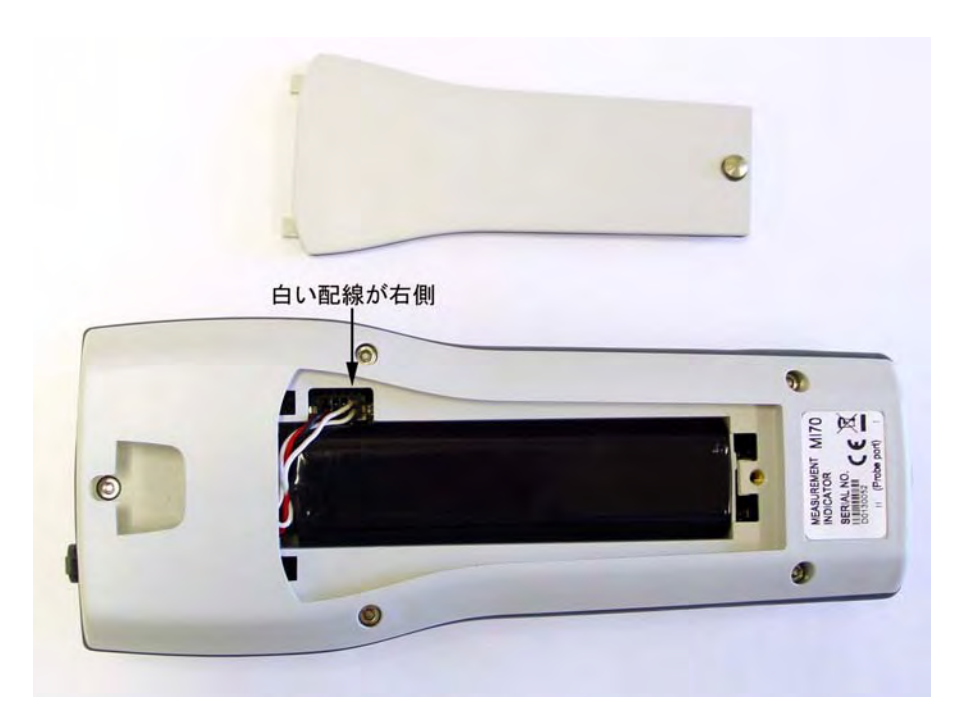

0811-094図 **18 MI70** バッテリパックの交換

- 5. ケース内にバッテリパックを配置してバックプレートを再 度取り付け、ネジを締めます。
- 6. 使用前にバッテリパックを充電します。29 [ページの「充電」](#page-30-0) を参照してください。

### <span id="page-47-0"></span>**HMP155** プローブフィルターの交換

HMP155 プローブ用の新しいフィルターは、91 [ページの「オプ](#page-92-0) [ションと付属品」](#page-92-0)を参照のうえ、ヴァイサラまたはヴァイサラ 製品取扱店にご注文ください。フィルターの交換手順は、次の とおりです。

1. フィルターを反時計回りに回して、フィルターをプローブ から取り外します。フィルターを引き抜くときは、センサ に損傷を与えないようにしてください。47 [ページの図](#page-48-0) 19 を 参照してください。

- 2. フィルターを取り外した後、O リングを確認し必要に応じて 交換します。
- 3. 新しいフィルターをプローブに取り付けます。

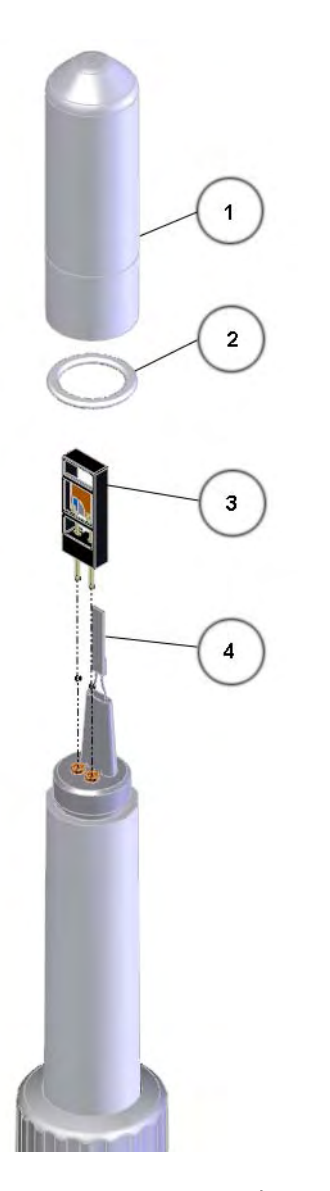

<span id="page-48-0"></span>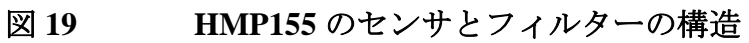

#### 説明

- 1 = フィルター
- 2 =  $0 \text{ } y \vee y$
- 3 =  $HUMICAP^{\circledR}$ センサ
- 4 = Pt100 温度センサ

### **HMP155** のセンサの交換

HMP155 で HUMICAP® 180R センサが使用されている場合は、 ユーザーご自身でこのセンサを交換することができます。交換 作業はヴァイサラのサービスセンターでは受け付けておりませ ん。センサ交換後、シリアルラインを使用して、新しいセンサ を校正する必要があります。

センサの交換および校正方法については、HMP155 取扱説明書 を参照してください。この取扱説明書は、www.vaisala.co.jp から ダウンロードできます。

注意 HUMICAP® 180RC センサを、ユーザーが交換することはでき ません。

### 調整と校正

PTB330 と HMP155 は、工場から出荷される前に校正と調整が行 われています。機器が仕様で定めた精度の範囲外であると推定 される理由がある場合は、必ず校正を行ってください。校正間 隔を定義する際には、長期的な仕様およびお客様の要件を考慮 に入れる必要があります。詳細はヴァイサラサービスセンター にお問合わせください。校正と調整はヴァイサラで行うことを お勧めします。63 [ページの「ヴァイサラサービスセンター」](#page-64-0)を 参照してください。

ユーザーは、シリアルポートコマンドを使用して PTB330 気圧計 を校正することができます。サービスポートの使用をお勧めし ます。詳細は、66 [ページの「シリアルライン通信」](#page-67-0)を参照して ください。校正と調整手順、および校正コマンドついては、[49](#page-50-0) ページの「PTB330 [の校正と調整」](#page-50-0)で説明しています。

HMP155 は、MI70 指示計またはシリアルポートを使用して調整 できます。本書では、MI70 指示計を使った調整方法について説 明します。シリアルポートの使用方法については、HMP155 取 扱説明書を参照してください。

### <span id="page-50-0"></span>**PTB330** の校正と調整

PTB330では、各気圧計モジュールの測定されたままの圧力値は、 まず対応する多点調整値を使って調整されます。この調整値に 対して追加の線形調整(オンの場合)が適用されます。これに よって、気圧計モジュールの全面調整を実施することなく、線 形調整を使った圧力表示の微調整が可能になります。49 [ページ](#page-50-1) [の図](#page-50-1) 20 を参照してください。

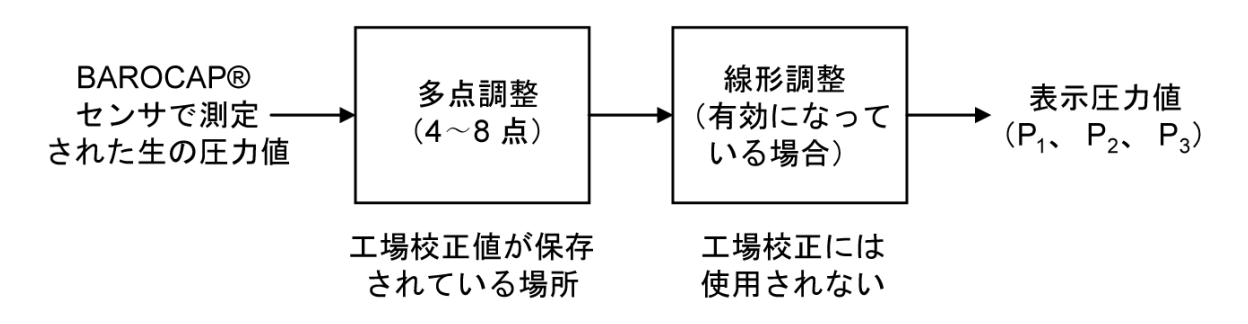

#### <span id="page-50-1"></span>図 20 PTB330 の調整

新しい調整値を測定して実際の調整を実施するには、まず、調 整する各気圧計モジュールで対応する調整を無効にします(上 の手順を参照)。多点調整を実施する場合は、線形調整も無効に します。線形調整のみを実施する場合は、多点調整はそのまま にしておきます。

前回の調整を無効にした後、圧力基準に対して PTB330 を校正し ます。各 PTB330 気圧計モジュールの圧力指示値を個別に書き留 めます(測定項目 P1、P2、および P3)。次に、ディスプレイ / キーパッドを使用して、新しい多点 / 線形調整係数を入力し、有 効にします。

注記 調整は、調整メニューの解除後にのみ実施できます。調整メ ニューを解除するには、変換器のマザーボード上にある ADJ ボ タンを押します。

1点オフセットまたは2点オフセットとゲイン調整を選択できま す。気圧計モジュールを調整するには **LCP** コマンドを使用しま す。**MPCP** コマンドは、さらに高度な 8 段階までの圧力多点調 整機能が使えます。気圧モジュールの再調整を始める前に、ま ず変換器に現在使われている調整値をチェックします。新しい 調整値を入力するとそれまでの調整値は消去されるので、それ までの調整値を十分に検討したうえで新しい調整値を決めてく ださい。

### **注記** 新しい線形または多点補正値を入力すると、常に以前の補正値 は取り消されます。誤って分からなくなることがないように、 以前の線形および多点補正値を書き留めておくことをお勧め します。

表 7 **エ** モジュール P1 の調整および校正コマンド

| コマンド             | 機能               |
|------------------|------------------|
| LCP1 ON/OFF      | 線形補正のオン /オフ      |
| LCP <sub>1</sub> | 線形補正値の入力         |
| MPCP1 ON/OFF     | 多点補正のオン /オフ      |
| MPCP1            | 多点補正値の入力         |
| <b>CDATE</b>     | 校正日の表示または設定      |
| <b>CTFXT</b>     | 校正情報テキストの表示または設定 |

### 調整モードの開始と終了

調整および校正を始める前に、調整モードが使用可能になって いる必要があります。LED 付き調整ボタンがマザーボードの左 上隅にあります。51 [ページの図](#page-52-0) 21 で調整ボタンの位置を参照し てください。

- 1. 気圧計のカバーを開けます。
- 2. **ADJ** ボタンを押します。これで調整モードが使用可能にな ります。赤の LED が点灯します。
- 3. **ADJ** ボタンを再度押し、調整モードを終了します。赤の LED が消灯します。

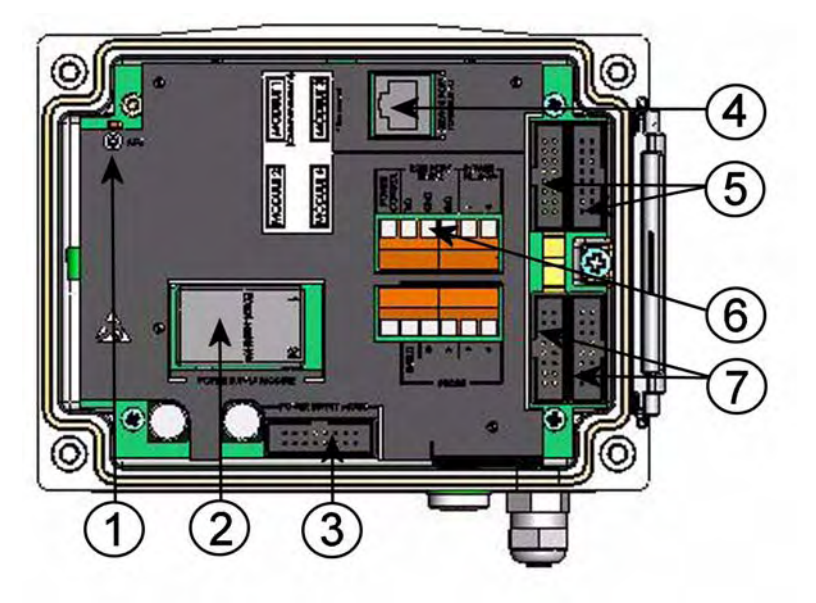

0705-091 図 **21** カバーを開けた気圧計の内部

<span id="page-52-0"></span>下記の番号は **51** [ページの図](#page-52-0) **21** に対応しています。

- 1 = LED 付き調整ボタン
- 2 = 雷源モジュール (PTB330TS には付属していません)
- 3 = 電源モード選択(変更しないでください)
- 4 = サービスポート (RS-232)
- 5 = モジュール 1/ モジュール 3 コネクタ
- 6 = ユーザーポート(M12 コネクタに配線されています)
- 7 = モジュール 2/ モジュール 4 コネクタ

### **1** 点調整(**LCP1**)

**LCP1** コマンドにより、気圧計モジュール / モジュール P1 の線 形調整が行えます。**LCP1** コマンドを使用すると、次のことを実 行できます。

- 線形調整機能をオン / オフにする
- 新しい線形オフセットおよびオフセット/ゲイン圧力調整値 を変換器に入力する
- 既存の線形オフセットおよびオフセット/ゲイン圧力調整値 を編集する

個々の気圧計モジュール用の線形調整値を個別に入力します。 パラメータに ON または OFF を使うと、線形調整をオンまたは オフにできます。疑問符を 1 つ使うと、保存されている指示値 および基準値の情報ならびに線形調整の状態が表示されます。 欠く気圧もニューるには固有の調整コマンドがあります。気圧 計モジュールが 3 つ装着されている場合は、**LCP1**、**LCP2**、**LCP3** を使用できます。**LCP1 OFF** コマンドを使用して、それまでの 調整をオフにします。

**LCP1 [x/y] [z]**

#### 説明

 $x = ON$  $y = OFF$  $z = ?$ 

例

```
>lcp1
1. Reading ? 980.2
1. Reference ? 980.0
2. Reading ? 1100.1
2. Reference ? 1100.0
>
```
注記 アンチン 新しい線形調整値を入力すると、それまでの調整値ならびに変 換器の校正有効日付もキャンセルされます。

### 多点調整(**MPCP1**)

**MPCP1** コマンドを使用すると、次のことを実行できます。

- 気圧計モジュール / モジュール P1 の多点調整を実施する
- 多点調整機能をオン / オフにする
- 新しい線形オフセットおよびオフセット/ゲイン圧力調整値 を変換器に入力する
- 既存の線形オフセットおよびオフセット/ゲイン圧力調整値 を編集する

このコマンドは **LCP1** と似た動作をしますが、最大 8 組の指示 値 / 基準値を扱えます。気圧モジュールが 3 つ装着されている場 合は、コマンド **MCP1**、**MCP2**、**MCP3** を使用できます。最初に **MPCP1** OFF コマンドを使用して、それまでの調整をオフにしま す。そうすると変換器の校正準備機能により必要な調整が行わ れます。新しい多点調整値を入力する場合は、必ず低圧側から 始めて次に圧力範囲に移ります。個々の気圧計モジュールの多 点調整値の入力は個別にキー入力します。

注記 新しい多点調整値を入力すると、それまでの調整値ならびに変 換器の校正有効日付もキャンセルされます。

#### **MPCP1 [x/y] [z]**

#### 説明

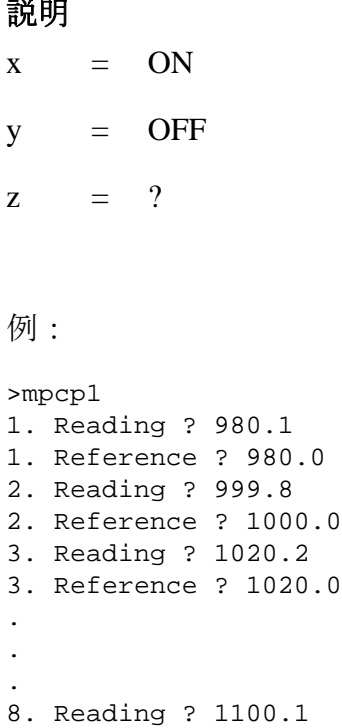

8. Reference ? 1100.0

 $\rightarrow$ 

VAISALA\_\_\_\_\_\_\_\_\_\_\_\_\_\_\_\_\_\_\_\_\_\_\_\_\_\_\_\_\_\_\_\_\_\_\_\_\_\_\_\_\_\_\_\_\_\_\_\_\_\_\_\_\_\_\_\_\_\_\_\_\_\_\_\_\_\_\_\_\_\_\_ 53

### 調整情報の入力

調整情報および日付は、? コマンドを使用して表示される機器情 報の一部です。CTEXT および CDATE コマンドを使用して、最 新の調整情報を入力します。

#### **CTEXT**

CTEXT コマンドを使用して、調整情報フィールドにテキストを 入力します。

例:

```
>ctext Vaisala/MSL
Calibration text : Vaisala/MSL
>
```
#### **CDATE**

CDATE コマンドを使用して、調整情報フィールドに日付を入力 します。調整日付はYYYY-MM-DDのフォーマットで設定します。

```
>cdate 2006-06-12
Calibration date : 2006-06-12
>
```
### <span id="page-55-0"></span>**HMP155** の校正と調整

以下の手順は、MI70 指示計を使用して HMP155 をチェックおよ び調整する簡単な方法を示しています。相対湿度と温度の 1 点 または 2 点調整を実施できます。

調整する湿度測定項目の単位は常に RH です。MI70 指示計を使 用して調整できる温度測定項目は、ハードウェアのオプション により異なります。これは、HMP155 に 2 つの温度センサを装 備できるためです。

- 追加温度センサが装備されていない場合、校正および調整 可能な測定項目は **T** です。この項目は HUMICAP® センサの 隣にある HMP155 プローブで測定されます。
- 追加温度センサが装備されている場合、測定項目は**Ta**です。 この項目は HMP155 に接続されている別の温度プローブで 測定されます。

### 相対湿度の校正と調整

- 1. MI70 指示計が HMP155 に接続されていることを確認し、電 源をオンにします。求められた場合は、正確な時刻、日付、 および環境設定(圧力調整)を指定します。
- 2. キノウメニューからケミカルパージを開始します(利用可 能な場合)。

ケミカルパージが完了したら、手順を続行する前に、プ ローブが周囲温度と同じになるまで十分な時間を取って ください。

3. HMP155 プローブから保護カバーを取り外し、校正シールを 外して調整ボタンを表に出します。55 [ページの図](#page-56-0) 22 を参照 してください。

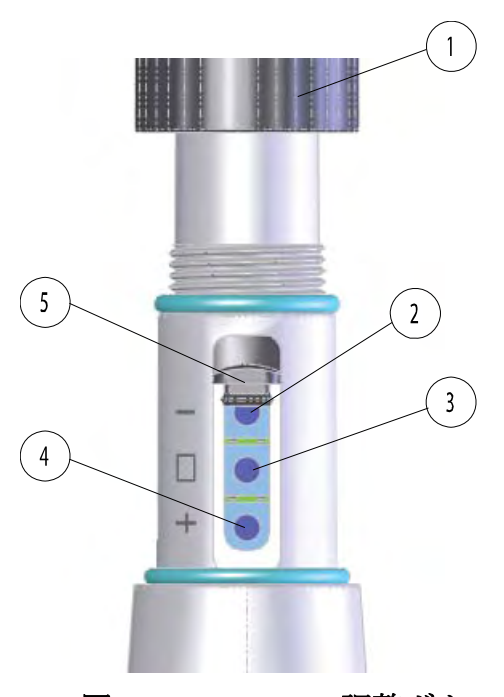

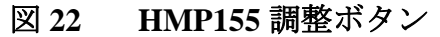

### <span id="page-56-0"></span>説明

- 1 = 保護カバー
- 2 = Down ボタン
- 3 = ADJ ボタン
- 4 = Up ボタン
- 5 = 保護プラグ

4. MI70 のディスプレイに下記のメッセージが表示されるまで **ADJ** ボタンを押し続け、調整モードを起動します。

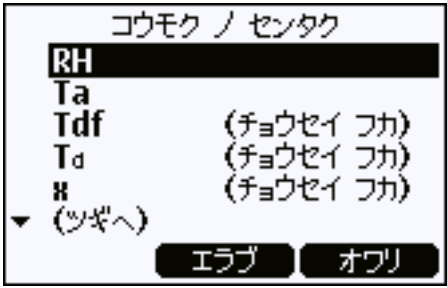

0811-086図 **23 HMP155** の調整モードの起動

5. **OK** を押して調整モードに切り替え、調整する測定項目とし て **RH** を選択します。

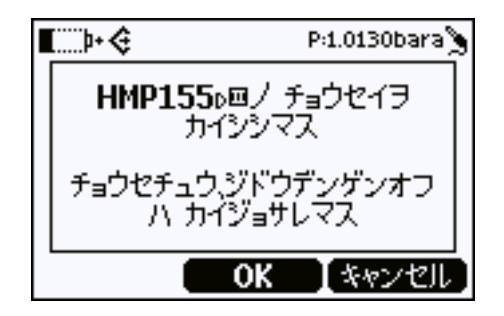

#### 0811-087図 **24** 測定項目の選択

- 6. 求められた場合は、環境設定を確認します。
- 7. プローブを既知の基準環境に挿入します。たとえば、HMK15 湿度校正器を使用できます。

追加温度センサが装備されている場合、そのプローブを基 準環境に配置する必要はありません。HMP155 は、RH 調整 中に追加温度センサの電源をオフにし、代わりに内部温度 測定を使用します。調整モードを終了するか、または温度 の校正を開始すると、HMP155 は追加温度センサを再度使用 します。

8. 測定値が安定するまで待ち、指示値を基準値と比較します。 指示値が HMP155 の規定精度の範囲外である場合は、この 手順を繰り返して測定を調整します。指示値が正確な場合 は、モドルボタン、次にオワリボタンを押して調整モード を終了します。

は、**OK** を押して再試行します。

10. ディスプレイの指示に従って、調整を終了します。

### 温度の校正と調整

### 注記 HMP155 に追加温度センサが装備されている場合は、MI70 指 示計を使用してHMP155プローブの温度センサを校正すること はできません。ただし、シリアルラインで **CT** コマンドを使用 すると温度センサを校正できます。追加の校正および調整方法 は、HMP155 取扱説明書に記載されています。HMP155 取扱説 明書は www.vaisala.co.jp からダウンロードできます。

- 1. MI70 指示計が HMP155 に接続されていることを確認し、電 源をオンにします。求められた場合は、正確な時刻、日付、 および環境設定(圧力補正)を指定します。
- 2. HMP155 プローブから保護カバーを取り外し、校正シールを 外して調整ボタンを表に出します。55 [ページの図](#page-56-0) 22 を参照 してください。
- 3. プローブの**ADJ**ボタンを押し続け、調整モードを起動します。
- 4. **OK** を押して調整モードに切り替え、調整する測定項目とし てTまたはT<sub>a</sub>を選択します。どちらか1つの測定項目のみ が表示されます。T を選択できる場合は、追加温度センサが 装備されていないことを意味します。
- 5. プローブを既知の基準環境に挿入します。
	- **T** を校正および調整している場合は、HMP155 プローブ を基準環境に挿入します。
	- **Ta** を校正および調整している場合は、追加温度センサ を基準環境に挿入し、メインの HMP155 プローブは無視 します。
- 6. 指示値が安定するまで待ち、測定値を基準値と比較します。 指示値が HMP155 の規定精度の範囲外である場合は、この 手順を繰り返して測定を調整します。指示値が正確な場合 は、モドルボタン、次にオワリボタンを押して調整モード を終了します。
- 7. チョウセイボタンを押し、1 点または 2 点校正を選択しま す。チョウセイ デキマセンのメッセージが表示された場合 は、**OK** を押して再試行します。
- 8. ディスプレイの指示に従って、調整を終了します。

# 第 5 章 トラブルシューティング

この章では、PTB330TS で発生する問題を診断するための情報に ついて記載します。

ユーザーの注意を必要とする動作状態になると、MI70 指示計の 画面に情報メッセージが表示されます。メッセージの発生元が、 同時に接続されている PTB330 と HMP155 のいずれかである場 合は、MI70 のポート番号によってどちらの機器の原因であるか が示されます。

PTB330 気圧計に問題がある場合は、気圧計のカバーにある緑の LED も点滅します。シリアルコマンド **ERRS** を使用することで、 PTB330 気圧計または HMP155 プローブから直接、エラーメッ セージを確認できます。シリアルインターフェースの接続方法 については、66 [ページの「シリアルライン通信」を](#page-67-0)参照してく ださい。

一般的な問題が生じた場合の推定原因については、60 [ページの](#page-61-0) [表](#page-61-0) 8 を参照してください。エラーが解消されない場合は、ヴァ イサラまでお問い合わせください。63 [ページの「ヴァイサラサー](#page-64-0) [ビスセンター」](#page-64-0)のリストを参照してください。

<span id="page-61-0"></span>

| トラブルまたはメッセージ                                                | 考えられる原因と解決策                                                                                                    |
|-------------------------------------------------------------|----------------------------------------------------------------------------------------------------|
| MI70 指示計の電源がオンにならない。 -                                      | バッテリパックが空になっています。充電器を接続し<br>ます。                                                                                                    |
|                                                             | バッテリパックが入っていません。バッテリパックを取<br>り付けて充電します。                                                                                                    |
|                                                             | 単3電池を使用中で、単3電池が空になっています。<br>電池を交換します。                                                                                                    |
| MI70 の電源をオンにするとディス<br>プレイに「デンゲンヲ キッテ プ<br>ローブヲ セツゾク シテクダサイ」 | 測定機器が接続されていません。MI70 の電源をオフに<br>し、PTB330 または HMP155、あるいはその両方を接続<br>します。                                                                            |
| というメッセージが表示される。                                             | ケーブルの接続が緩んでいます。MI70 の電源をオフに<br>し、コネクタをしっかりと接続します。                                                                                                 |
|                                                             | ケーブルが不適切です。MI70 と PTB330 がスパイラル<br>ケーブル 223235SP で接続され、MI70 と HMP155 が<br>ケーブル 221801 で接続されていることを確認します。                                           |
|                                                             | PTB330 ユーザーポートの設定が不適切です。サービス<br>ポート経由で正しい設定に戻します。手順については、<br>79 ページの「ユーザーポートのシリアル設定」を参照し<br>てください。                                                |
| MI70 の電源が自動的にオフになる。                                         | 自動電源オフ機能が有効になっていると、ユーザー入力<br>がないまま 15 分または 30 分が経過したときに MI70<br>(および接続されている機器) がシャットダウンされま<br>す。この機能は、必要に応じてセッテイ — ユーザーイ<br>ンターフェースメニューから無効にできます。 |
|                                                             | MI70 のバッテリが空です。この場合は、「バッテリー ガ<br>ナクナリマス」というメッセージがディスプレイに既に<br>何度か表示されているはずです。バッテリを充電する<br>か、(使用している場合は)非充電式電池を交換します。                              |
| HMP155 により明らかに不正確な湿<br>度の指示値が測定されている。                       | センサ上に結露が発生している可能性があります。ケミ<br>カルパージ機能を起動してセンサを乾燥させます。                                                                                              |
|                                                             | HMP155 と測定環境の間に温度差がある可能性がありま<br>す。温度を安定させます。追加温度センサが装備されて<br>いる場合は、HMP155 プローブの近くに配置されている<br>ことを確認します。                                            |
|                                                             | HMP155 の調整が必要な場合があります。54 ページの<br>「HMP155 の校正と調整」の手順を実施します。                                                                                        |

表 **8** トラブルシューティング表

| トラブルまたはメッセージ                                                                                           | 考えられる原因と解決策                                                                                                    |
|----------------------------------------------------------------------------------------------------|----------------------------------------------------------------------------------------------------|
| MI70 のディスプレイの測定指示値<br>に、測定値ではなくダッシュ記号<br>「----」が表示される。                                                 | 測定項目の1つとして P <sub>3h</sub> (圧力推移および傾向)を選択<br>しています。気圧計が指示値を表示するのに3時間かか<br>ります。それまではダッシュ記号が表示されます。セッ<br>テイ ― ユーザーインターフェースメニューで自動電源オ<br>フ機能が無効になっていることを確認し、待機します。<br>測定機器が取り外されています。MI70 の電源をオフに<br>して接続し直します。MI70 の電源がオンになっている<br>間はケーブルを接続しないでください。 |
| PTB330 を接続すると「Add-on<br>module 1/2/3 connection failure.<br>というメッセージが表示される。                            | アドオンモジュールの接続が緩んでいます。電源をオフにし、<br>気圧計を開けます。モジュールのリボンケーブルがしっかり<br>と接続されていることを確認します。気圧計を閉じ、電源を<br>オンにします。                                                                                                    |
| PTB330 が接続されているときに、<br>次のいずれかのメッセージが表示さ<br>れる。                                                         | 気圧計の内部故障です。修理のために気圧計をヴァイサラ<br>サービスセンターに返送してください。                                                                                                    |
| Internal EEPROM read error.                                                                            |                                                                                                    |
| Internal EEPROM write error.                                                                           |                                                                                                    |
| Internal system voltage out of<br>range                                                                |                                                                                                    |
| Checksum error in the internal<br>configuration memory                                                 |                                                                                                    |
| EEPROM failure on add-on<br>module 1/2/3                                                               |                                                                                                    |
| PTB330 が接続されているときに、<br><b>FDevice internal temperature out of</b><br>range.」というメッセージが表示さ<br>れる。        | 気圧計の温度が高すぎるか、または低すぎます。動作温度が<br>有効範囲内であることを確認します。                                                                                                    |
| PTB330 を接続して複数のモジュー<br>ルを使用しているときに、<br><b>FDifference between pressure</b>                             | すべての気圧計モジュールが同じ圧力を測定していない<br>可能性があります。気圧計を開き、圧力入力コネクタの<br>チューブを確認します。                                                                                                    |
| transducers too large.」というメッ<br>セージが表示される。                                                             | 許容圧力差の設定が低すぎます。気圧計のサービス<br>ポートに接続し、DPMAXコマンドを使用して値を確認<br>します。                                                                                                    |
|                                                                                                    | 気圧計モジュールの調整が必要な場合があります。<br>49 ページの「PTB330 の校正と調整」を参照してくだ<br>さい。                                                                                                    |
| PTB330 を接続して (MI70 ではな<br>く)外部電源を使用しているとき<br>に、「Operating voltage out of<br>range.」というメッセージが表示さ<br>れる。 | 気圧計の電源電圧が適正範囲から外れています。電源電圧を<br>10~35VDCに変更します。                                                                                                    |

表 **8** トラブルシューティング表

| トラブルまたはメッセージ                                                             | 考えられる原因と解決策                                                                                                    |
|--------------------------------------------------------------------------|----------------------------------------------------------------------------------------------------|
| PTB330 が接続されているときに、<br>「Pressure out of valid range.」とい<br>うメッセージが表示される。 | 気圧計により測定された圧力が規定の測定範囲、<br>500~1100hPaから外れています。<br>測定範囲外では気圧計を使用しないでください。                                                                                                    |
| PTB330 シリアルラインで測定メッ<br>セージを出力すると、測定値ではな<br>くアスタリスク (****) が表示さ<br>れる。    | 測定メッセージの測定項目の1つに P <sub>3h</sub> (圧力推移およ<br>び傾向)を選択しています。気圧計が指示値を表示する<br>のに3時間かかります。それまではアスタリスクが測定<br>メッセージに表示されます。MI70 指示計のセッテイ -<br>ユーザーインターフェースメニューで自動電源オフ機能<br>が無効になっていることを確認し、待機します。 |
|                                                                          | 測定に問題がある可能性があります。MI70 のディスプ<br>レイにメッセージが表示されていないか確認します。シ<br>リアルラインの ERRS コマンドも使用してください。                                                                                                   |

表 **8** トラブルシューティング表

### 技術サポート

技術的な質問はヴァイサラ株式会社へお問い合わせ下さい。

E-  $\times$  -  $\nu$  sales.japan@vaisala.com

Fax 03-3266-9610

### 修理返送時の手順

修理校正が必要な場合は、修理校正依頼書をご記入ください。修 理報告書は、www.vaisala.co.jp からダウンロードできます。速や かな作業の実施と費用のご負担を最小限に抑えるために効果的 です。

出来る限り速やかに修理を完了してお返しするために、故障の 状況の欄に以下の事柄について記入をお願いします。

修理校正依頼書には以下の項目を記入してください。

- 不具合の様子(何が動かない、何が動作しないか)
- 使用環境(設置場所の温度 / 湿度 / 振動 / 周辺機器など)
- 不具合発生日時(年月、動作後すぐに、しばらくして定 期的に、不定期に)
- 他にも同機種を使用の場合はそれらの様子(不具合は 1 台だけ、他にも同様の不具合)
- 製品に何が接続されていたか、どのコネクタにか?
- 入力電源の種類、電圧、および同じ電源に接続されてい たその他の装置(照明、ヒーター、モーター他)
- 不具合に気付いた時に行われた処置

梱包は、輸送中に破損が起こらないように、クッション材で包 んで適切な大きさの箱に収めてください。修理校正依頼書を同 梱してください。

返送は、製品を購入されたヴァイサラ製品取扱店、あるいはヴァ イサラのサービスセンターにお送りください。

### <span id="page-64-0"></span>ヴァイサラサービスセンター

ヴァイサラサービスセンターでは、校正と修理のサービスを 行っています。下記の連絡先を参照してください。

また、ヴァイサラサービスセンターでは、認定校正、メンテナ ンス契約、校正リマインダープログラムなど、幅広いサービス を提供しています。詳細はヴァイサラサービスセンターまでお 気軽にお問い合わせください。

#### ヴァイサラ株式会社 サービスセンター

〒**162**‐**0825** 東京都新宿区神楽坂六丁目 **42** 番地 神楽坂喜多川ビル **3F** 

サービスセンター直通 **TEL**:**03-3266-9617, Fax**:**03-3266-9655** 

 **E-**メール:**aftersales.asia@vaisala.com**

# 第 6 章 **PTB330** 気圧計とのシリアルライン通信

この章では、PTB330 気圧計のシリアルラインの使用方法につい て説明します。

注記 この章では、PTB330 気圧計のシリアルラインを接続し、最も 重要なシリアルラインコマンドを使用するために必要な手順 について説明します。PTB330 のコマンドおよび接続オプショ ンの詳細な説明については、PTB330 取扱説明書を参照してく ださい。 HMP155 のシリアルライン操作についての説明は、この取扱説 明書には記載されていません。HMP155 のシリアルラインにア クセスする必要がある場合は、HMP155 取扱説明書を参照して ください。HMP155 を PC に接続するための USB ケーブルが用 意されています(ヴァイサラ注文番号 221040)。 PTB330 および HMP155 の取扱説明書は、www.vaisala.co.jp か らダウンロードできます。

### <span id="page-67-0"></span>シリアルライン通信

ユーザポートまたはサービスポートのどちらかを使って、シリ アルインターフェイスを接続します。

- サービスポートは、気圧計のマザーボード上にあります。 サービスポートは固定シリアル設定で常に使用可能であ り、電源投入後に STOP モードで起動します。サービスポー トにアクセスするには、気圧計のカバーを開いておく必要 があります。
- ユーザーポートは、気圧計にある 8 ピンの M12 コネクタに 配線されており、MI70 指示計と通信する際に使用されます。 ユーザーポートの設定および起動モードは設定可能です。

PTB330 のシリアルラインにアクセスする必要がある場合は、 サービスポートを使用することをお勧めします。ユーザーポー トは MI70 指示計との通信です。シリアル通信設定を変更すると MI70 指示計との通信が遮断されます。

### サービスポート接続

- 1. カバーケースを裏返し、気圧計カバーのネジ 4 本を外しま す。カバーを開けます。
- 2. PCのUSBポートとマザーボードのサービスポートコネクタ をシリアルインターフェースケーブル(オプション付属品、 注文番号:219685)で接続します。サービスポートの位置 については、67 [ページの図](#page-68-1) 25 を参照してください。

このケーブルを最初に使用する場合は、必要なドライバー をPCにインストールする必要があります。67[ページの「](#page-68-2)USB [ケーブル用ドライバーのインストール」を](#page-68-2)参照してくださ い。

3. 通信プログラムを開き、67 [ページの表](#page-68-0) 9 に示すように通信 設定を設定します。

通信プログラムが必要な場合は、Windows 用の PuTTY ター ミナルアプリケーションをwww.vaisala.co.jpからダウンロー ドできます。このアプリケーションの使用方法は、インス トールパッケージに含まれています。

4. MI70指示計が気圧計のM12コネクタに接続されていること を確認し、MI70 指示計の電源をオンにします。電源投入後、 気圧計はソフトウェアのバージョンとコマンドプロンプト を出力します。

表 **9** サービスポート用のシリアル通信設定

<span id="page-68-0"></span>

| パラメータ   | 設定値   |
|---------|-------|
| ビットレート  | 19200 |
| パリティ    | なし    |
| データビット  | 8     |
| ストップビット |       |
| フロー制御   | なし    |

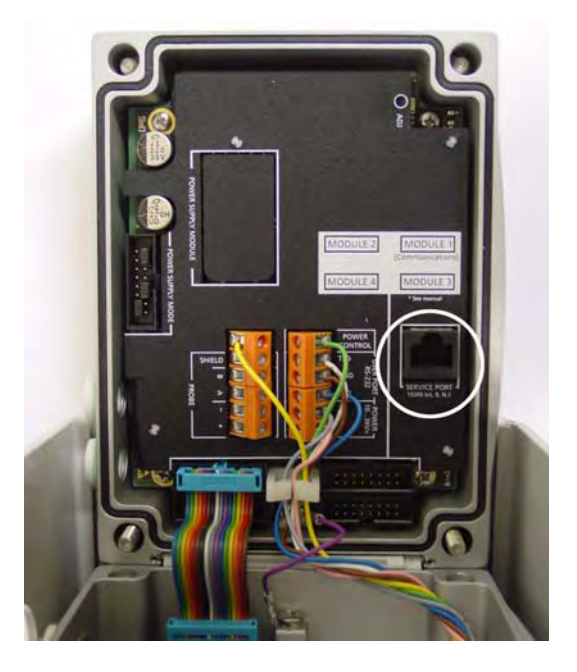

<span id="page-68-1"></span>図 25 PTB330 マザーボード上のサービスポート

### <span id="page-68-2"></span>**USB** ケーブル用ドライバーのインストール

USB ケーブルを使用する前に、付属の USB ドライバーを PC にイ ンストールする必要があります。USB ドライバーをインストール する際は、画面に表示されるセキュリティに関する通知に同意す る必要があります。本ドライバーは Windows 2000、Windows XP、 Windows Server 2003、および Windows Vista に対応しています。

1. USB ケーブルが接続されていないことを確認します。接続 されている場合は、取り外してください。

- 2. ケーブルに同梱のメディアを挿入するか、www.vaisala.co.jp からドライバーをダウンロードします。
- 3. USB ドライバーのインストールプログラム(setup.exe)を実 行し、初期設定をそのまま使用してインストールします。ド ライバーのインストールには数分かかる場合があります。
- 4. ドライバーのインストール後、USB ケーブルを PC の USB ポートに接続します。 新しいデバイス (USB ドライバー) が Windows によって検出されます。本ドライバーは Windows によって自動的に使用されます。
- 5. インストールによって USB ケーブル用の COM ポートが予 約されます。Windows のスタートメニューにインストール されている Vaisala USB Instrument Finder プログラムを使用 して、ポート番号とケーブルの状態を確認します。

それぞれのケーブルは Windows によって異なったデバイスとし て認識され、新しい COM ポートが予約されます。通信プログラ ムの設定では必ず正しいポートを使用してください。

通常の使用ではドライバーをアンインストールする必要はあり ません。ただし、ドライバーファイルとすべての Vaisala USB ケーブルデバイスを削除する場合は、Windows のコントロール パネルのプログラムの追加と削除(Windows Vista の場合はプロ グラムと機能)から **Vaisala USB Instrument Driver** をアンイン ストールすることで削除できます。

## ユーザーポート接続

PTB330 のユーザーポートは、MI70 指示計との接続に使用しま す。ユーザーポートは 8 ピン M12 コネクタに配線されていて、 シリアルラインの通信設定は、MI70 指示計用に事前に設定され ています。下記の表を参照してください。

表 **10** ユーザーポート用のシリアル通信初期設定

| パラメータ            | 設定値   |
|------------------|-------|
| ビットレート           | 19200 |
| パリティ             | なし    |
| データビット           | 8     |
| ストップビット          |       |
| フロー制御            | なし    |
| 起動時操作モード (SMODE) | TS    |

表 **10** ユーザーポート用のシリアル通信初期設定

| パラメータ          | 設定値 |
|----------------|-----|
| 変換器アドレス (ADDR) |     |

SMODEとは、シリアルラインの起動時操作モードです。PTB330TS では、ユーザーポートの初期設定の SMODE は TS です。このモー ドは、MI70 指示計専用の特殊モードです。80 [ページの「](#page-81-0)SMODE」 を参照してください。

ユーザーポートの通信設定を変更すると、MI70指示計とPTB330 の間の通信できなくなります。そのため、すべてのシリアルラ イン通信にはサービスポートのみを使用し、ユーザーポートは MI70 指示計用にのみ使用することをお勧めします。

ただし、MI70 指示計が再び機能するように初期設定に戻せば、 必要に応じてユーザーポートを使用することもできます。[79](#page-80-0) [ページの「ユーザーポートのシリアル設定」](#page-80-0)を参照してくださ い。

ユーザーポートをシリアル接続で使用するには、次の手順を実 行します。

- サービスポートを接続し、SMODE および SERI コマンドを 使用してユーザーポートの通信設定を設定します。新しい ユーザーポート設定は、変換器をリセットまたは電源投入 したときに使用されます。次に例を示します。

SMODE STOP

SERI 9600 E 7 1

- シリアルケーブルを M12 コネクタに接続します。M12 コネ クタの配線は、70 [ページの図](#page-71-0) 26 で説明しています。シリア ルケーブルを介して気圧計の動作電力 (10~35VDC) を供 給する必要があることにも注意してください。

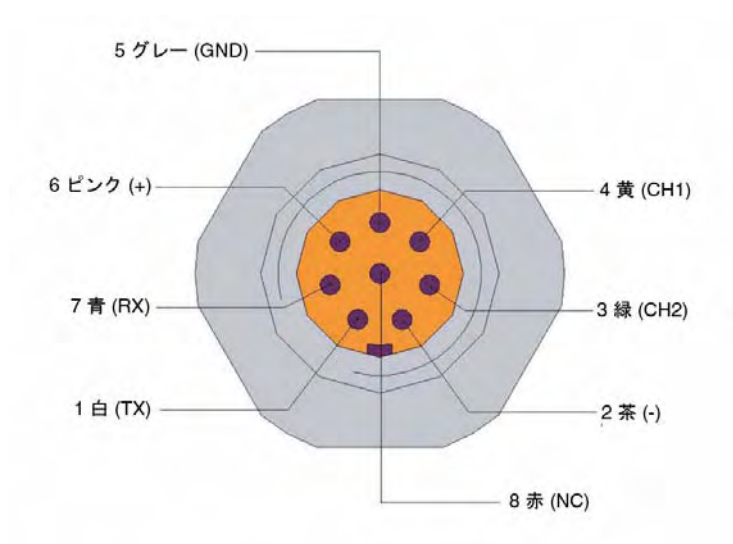

<span id="page-71-0"></span>0503-026 図 **26 M12**(**8** ピン)コネクタの配線

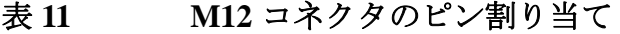

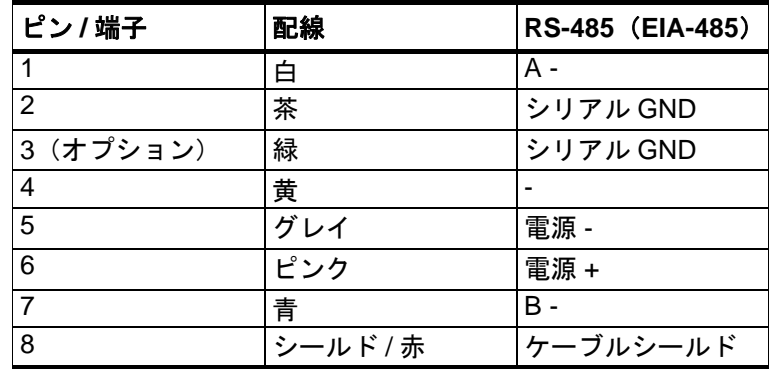

PTB330TS にはネジ端子付き M12 メスコネクタが付属していま す。71 [ページの図](#page-72-0) 27 を参照してください。
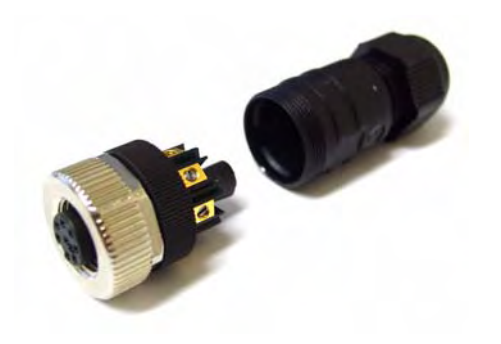

0812-018 図 **27** ネジ端子付き **M12** メスコネクタ

# **PTB330** のシリアルコマンド一覧

()内の太字は初期設定です。コマンドを実行するには、ターミ ナルアプリケーションでコマンドを入力し、Enter キーを押し ます。

測定コマンド

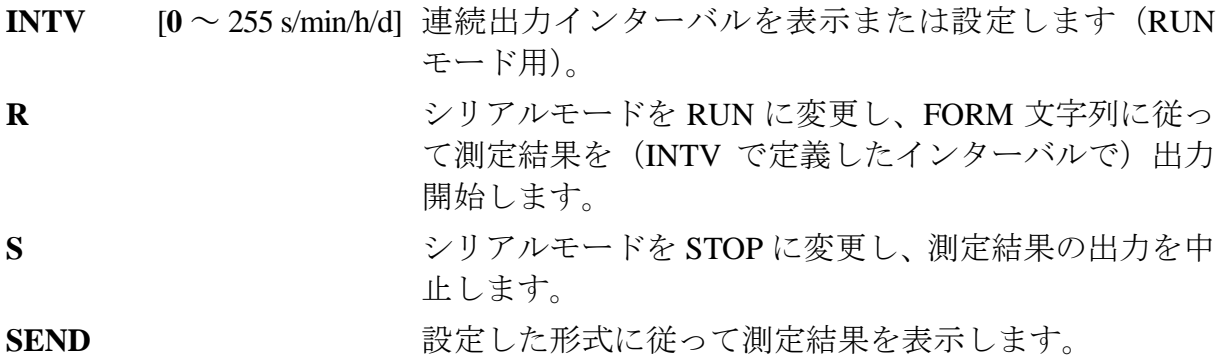

#### 測定設定コマンド

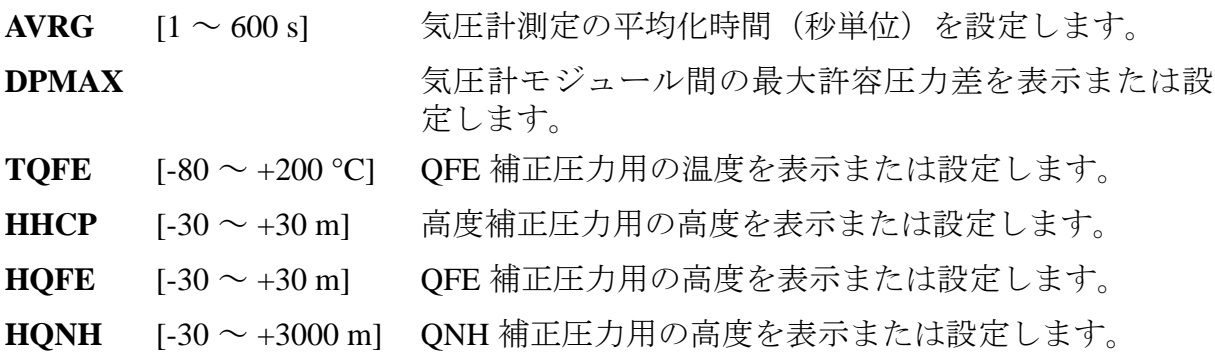

#### 書式コマンド

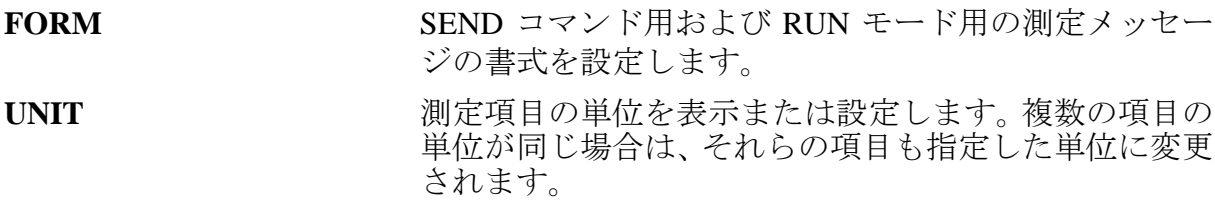

### ユーザーポートのシリアル設定

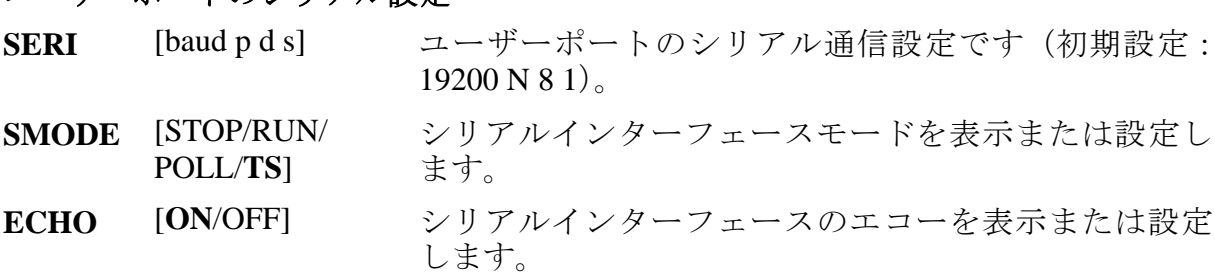

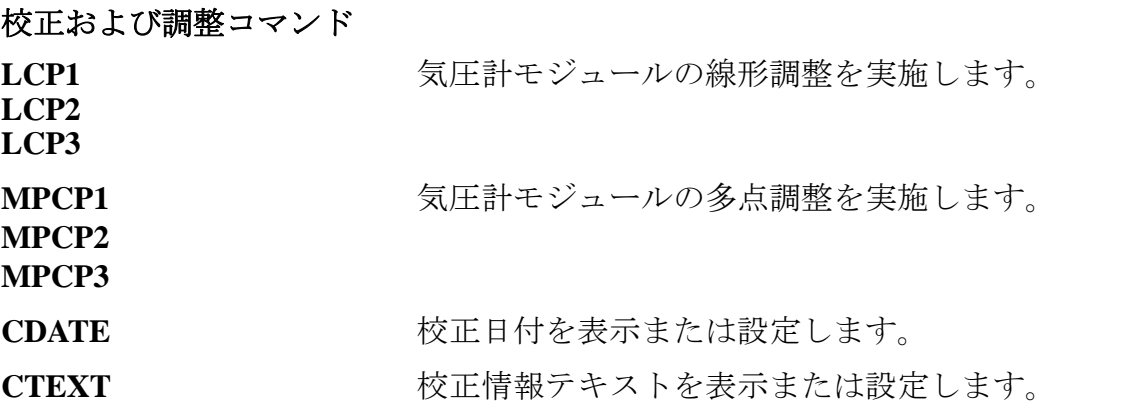

その他のコマンド

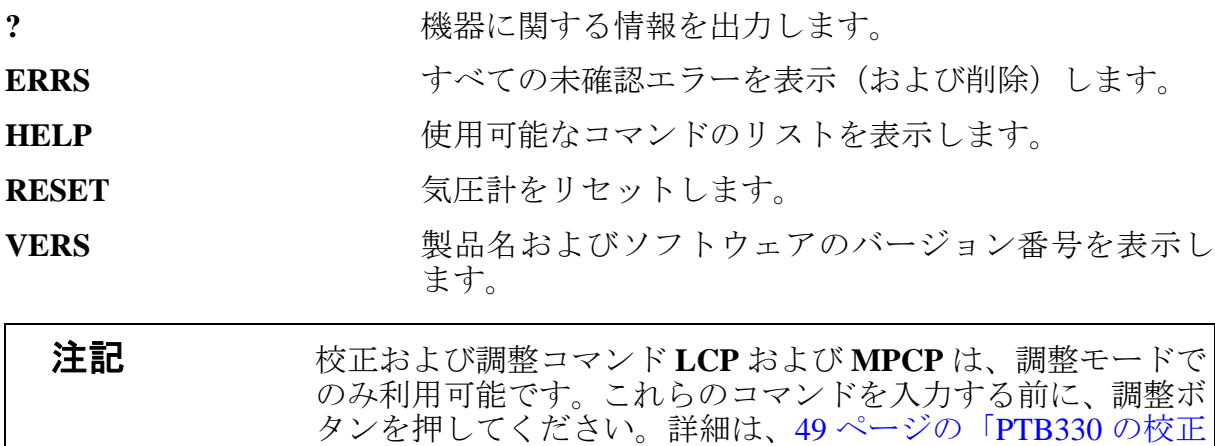

[と調整」を](#page-50-0)参照してください。

# 測定コマンド

### **INTV**

**INTV** コマンドは、**RUN** モードの出力インターバルを表示また は設定するときに使用します。

**INTV [xxx yyy]**

```
説明
```
- xxx = 出力インターバル (0~255)。0にすると出力インター バルが最短になります。
- yyy = 単位  $(s, min, h, \pm \text{th})$

#### 例:

```
>intv
Output interval: 1 s
\geq>intv 10 s 
Output interval : 10 s
>
```
### **R**

**R** コマンドを入力して、測定値の連続出力を開始します。この コマンドにより、一時的に RUN モードが開始されます。**FORM** コマンドで出力書式を調整したり、**INTV** コマンドで出力イン ターバルを変更したりできます。

例:

```
>r
 986.62
 986.63
 986.63
  986.63
  ...
```
### **S**

**S** コマンドは、RUN モードを終了するときに使用します。この コマンドの後には、その他すべてのコマンドを使用できます。 キーボードの Esc キーを押すか、変換器をリセットして、出力 を中止することもできます。

### **SEND**

**SEND** コマンドは、STOP モードで指示値を 1 回のみ出力すると きに使用します。出力書式は **FORM** コマンドで調整できます。

例:

>send 986.61  $\rightarrow$ 

# 測定設定

### **AVRG**

**AVRG** コマンドは、気圧計測定の平均化時間を設定するときに 使用します。平均化時間の有効範囲は 1 ~ 600 秒です。

**AVRG [x]**

#### 説明

x = 平均化時間(秒単位)

例: >avrg Average filter : 1 s ?

>

### **DPMAX**

**DPMAX** コマンドは、気圧計モジュール間の最大許容圧力差を 表示または設定するときに使用します。このコマンドは、複数 の気圧計モジュールが取り付けられている場合にのみ使用でき ます。

#### **DPMAX [x]**

#### 説明

x = 圧力

例:

>dpmax 0.2  $Max. diff.$  :  $0.20$  hPa  $\rightarrow$ 

### **TQFE**

**TQFE** コマンドは、QFE 補正圧力用の温度を表示または設定する ときに使用します。QFE 温度の有効範囲は -80 ~ +200 °C です。

例:

>tqfe QFE temp. : 20.00 'C ?  $\geq$ 

### **HHCP**

**HHCP** コマンドは、高度補正圧力用の高度を表示または設定し ます。HCP 高度の有効範囲は -30 ~ +30m です。

例:

>hhcp HCP height : 0.0 m ?  $\rightarrow$ 

# **HQFE**

**HQFE** コマンドは、QFE 補正圧力用の高度を表示または設定し ます。QFE 高度の有効範囲は -30 ~ +30m です。

例:

```
>hqfe
QFE height : 0.0 m ?
>
```
# **HQNH**

**HQNH** コマンドは、QNH 補正圧力用の高度を表示または設定し ます。QNH 高度の有効範囲は -30 ~ +3000m です。

例:

```
>hqnh
QNH height : 0.0 m ?
>
```
# 測定値出力の書式設定

# **FORM**

シリアルラインコマンド **FORM** は、シリアルラインで使用する 出力の書式および測定項目を変更するときに使用します。使用 可能な測定項目については、16 [ページの表](#page-17-0) 3 を参照してくだ さい。

**FORM [x]**

説明

x = 書式指定文字列

書式指定文字列は、測定項目と書式要素で構成されます。測定 項目を選択する場合は、16 [ページの表](#page-17-0) 3 に記載されている略号 を使用します。書式要素を 77 [ページの表](#page-78-0) 12 に示します。

書式要素 |説明 x.y 相数(全体の桁数および小数点の位置) #t |タブ #r |改行 #rn 改行 + 行送り #n |行送り "" 文字列定数 #xxx 特殊記号。コード「xxx」は 10 進数。たとえば ESC は #027 U5 単位領域と桁数 (オプション)

<span id="page-78-0"></span>表 **12** 書式要素

例:

```
>form "pressure = " P " " U #r #n
"pressure = P - P " " U #r #n
\mathbf{r}
```
「**FORM** /」コマンドにより出力書式は初期設定に戻ります。 初期設定の出力書式は、機器の設定によって異なります。

```
>form /
Output format : P " " P1 " " QNH #RN
>send
1004.95 1004.96 1004.95
\rightarrow
```
### **UNIT**

**UNIT** コマンドは、シリアルラインで使用する出力項目とそれら の単位を表示または変更するときに使用します。

表 **13** 出力項目および単位

| 測定項目                                                                   | 出力項目           | 使用可能な出力単位                              |
|------------------------------------------------------------------------|----------------|----------------------------------------|
| 圧力 (P <sub>1</sub> 、P <sub>2</sub> 、および P <sub>3</sub> の               | P              | hPa, psi, inHg, torr, bar,             |
| 平均圧力を測定)                                                               |                | mbar, mmHg, kPa, Pa,                   |
| 気圧計モジュール 1、2、または   P <sub>1</sub> 、P <sub>2</sub> 、および P <sub>3</sub>  |                | mmH <sub>2</sub> O, inH <sub>2</sub> O |
| 3からの圧力                                                                 |                |                                        |
| 圧力推移                                                                   | $P_{3h}$       |                                        |
| 圧力差 $(P_1-P_2)$                                                        | delta $P_{12}$ |                                        |
| 圧力差 $(P_1-P_3)$                                                        | delta $P_{13}$ |                                        |
| 圧力差( $P_2$ - $P_3$ )                                                   | delta $P_{23}$ |                                        |
| QNH 圧力                                                                 | <b>ONH</b>     |                                        |
| QFE 圧力                                                                 | <b>QFE</b>     |                                        |
| 高度補正圧力                                                                 | <b>HCP</b>     |                                        |
| 気圧計モジュール 1、2、または TP <sub>1</sub> 、TP <sub>2</sub> 、および TP <sub>3</sub> |                | 摂氏、華氏、ケルビン                             |
| 3からの温度                                                                 |                |                                        |

**UNIT [x] [y]**

#### 説明

- x = 出力項目
- y = 出力単位

**UNIT** コマンドを使用して、項目の測定単位を表示または設定し ます。測定したすべての項目の出力は、ユーザーが指定した単 位で表示されます

例:

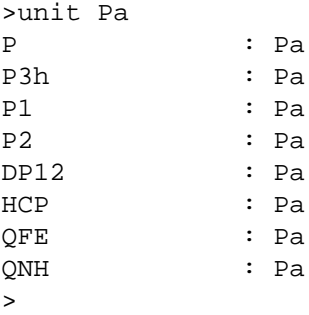

**UNIT** コマンドを使用して、項目の測定単位を変更します。 項目と目的の単位を指定します。

例:

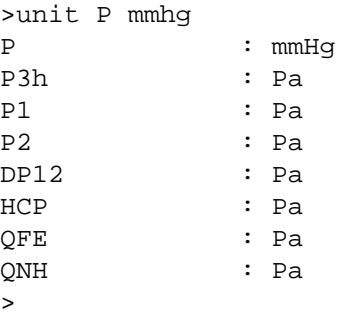

**UNIT ??** コマンドを使用して、項目で使用可能な測定単位を一 覧表示します。

# ユーザーポートのシリアル設定

注意 コーザーポートのシリアル設定を変更すると、PTB330 気圧計 を MI70 指示計で操作できなくなる可能性があります。初期設 定に戻すには、サービスポートを使用してシリアルラインに接 続し、次のコマンドを入力します。 **SERI 19200 N 8 1 SMODE TS ADDR 0**

### **SERI**

シリアルラインコマンド **SERI [b p d s]** は、ユーザーポート用の 通信設定を指定するときに使用します。

**SERI [b p d s]**

#### 説明

- b = ビットレート (110、150、300、600、1200、2400、 4800、9600、19200、38400、57600、115200)
- p = パリティ (n =なし、e =偶数、o =奇数)
- d = データビット (7 または 8)
- s = ストップビット (1 または 2)

例:

>seri Baud P D S : 9600 N 8 1  $\sim$ 

**SERI** コマンドを使用して設定した新しい通信設定を有効にす るには、気圧計をリセットする必要があります。

設定は、パラメータを 1 つずつ変更することも、すべてのパラ メータを一度に変更することもできます。

>seri 0 Baud P D S : 9600 N 8 1 >seri o Baud P D S : 9600 O 8 1 >

### **SMODE**

**SMODE** コマンドは、ユーザーポートの起動時操作モードを設 定するときに使用します。

#### **SMODE [xxxx]**

#### 説明

xxx = STOP、RUN、POLL、または TS

| モード         | 出力                                             | 使用可能なコマンド                                                                                       |
|-------------|------------------------------------------------|-------------------------------------------------------------------------------------------------|
| <b>STOP</b> | 変換器は SEND コマンドに対する応答とし<br>てのみ測定メッセージを出力        | すべてのコマンドが使用可能                                                                                   |
| <b>RUN</b>  | 電源投入後、自動的に測定メッセージを<br>出力                       | Sコマンドのみ                                                                                         |
| <b>POLL</b> | 変換器は SEND [addr] コマンドに対する応<br>答としてのみ測定メッセージを出力 | すべてのコマンドが使用可能。変換器アド<br>レスを使用する必要があります。このモー<br>ドでは RS-485 バスを使用します。詳細は<br>PTB330 取扱説明書を参照してください。 |
| TS          | MI70 指示計経由の出力                                  | このモードは、MI70 指示計がユーザーポー<br>ト (PTB330TS の初期設定モード)に接続<br>されている場合に使用する必要があります。                      |

表 **14** 出力モードの選択

選択した出力モードは、変換器をリセットした後、または変換 器の電源をいったんオフにしてからオンにした後で有効になり ます。

### **ECHO**

**ECHO** コマンドは、ユーザーポートのエコーを設定するときに 使用します。このコマンドにより、受信した文字列のエコーが 有効または無効になります。

#### **ECHO [x] [y]**

#### 説明

- x = ON(初期設定)または
- $y = OFF$

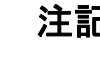

注記 サービスポートに接続中でも、SERI、SMODE、INTV、および ECHO コマンドを使用して、ユーザーポート設定を変更 / 表示 できます。

```
例:
```

```
>echo off
Echo : OFF
send
pressure = 1013.00 hPa
echo on
Echo : ON
>
```
# その他のコマンド

# **?**

シリアルラインコマンド **?** は、気圧計の現在の設定を確認する ときに使用します。コマンド **??** も同様ですが、このコマンドは 気圧計が **POLL** モードの場合にも使用できます。

#### 例:

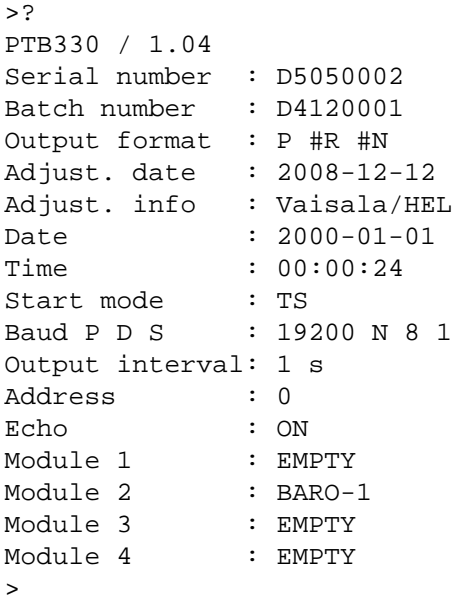

# **ERRS**

**ERRS** コマンドは、すべての未確認エラーを表示(および削除) するときに使用します。エラーがまだアクティブな場合は、 ERRS コマンドで再び表示されます。

例:

```
>errs
PASS
No errors
>
```
### **RESET**

**RESET** コマンドは、気圧計をリセットするときに使用します。 リセット後、ユーザーポートは **SMODE** コマンドで選択した起 動時出力モードに切り替わります。

例:

```
>reset
```
PTB330 / 1.04  $\geq$ 

# **VERS**

**VERS** コマンドは、ソフトウェアのバージョン情報を表示する ときに使用します。

例:

>vers PTB330 / 1.04 >

第 7 章 技術データ

この章では、PTB330TS の技術データを示します。

以下の仕様は、MI70、PTB330 および HMP155 を PTB330TS 製 品で使用される場合に適用されます。個別の仕様については、 PTB330およびHMP155の製品添付文書およびカタログを参照し てください。

## 一般仕様

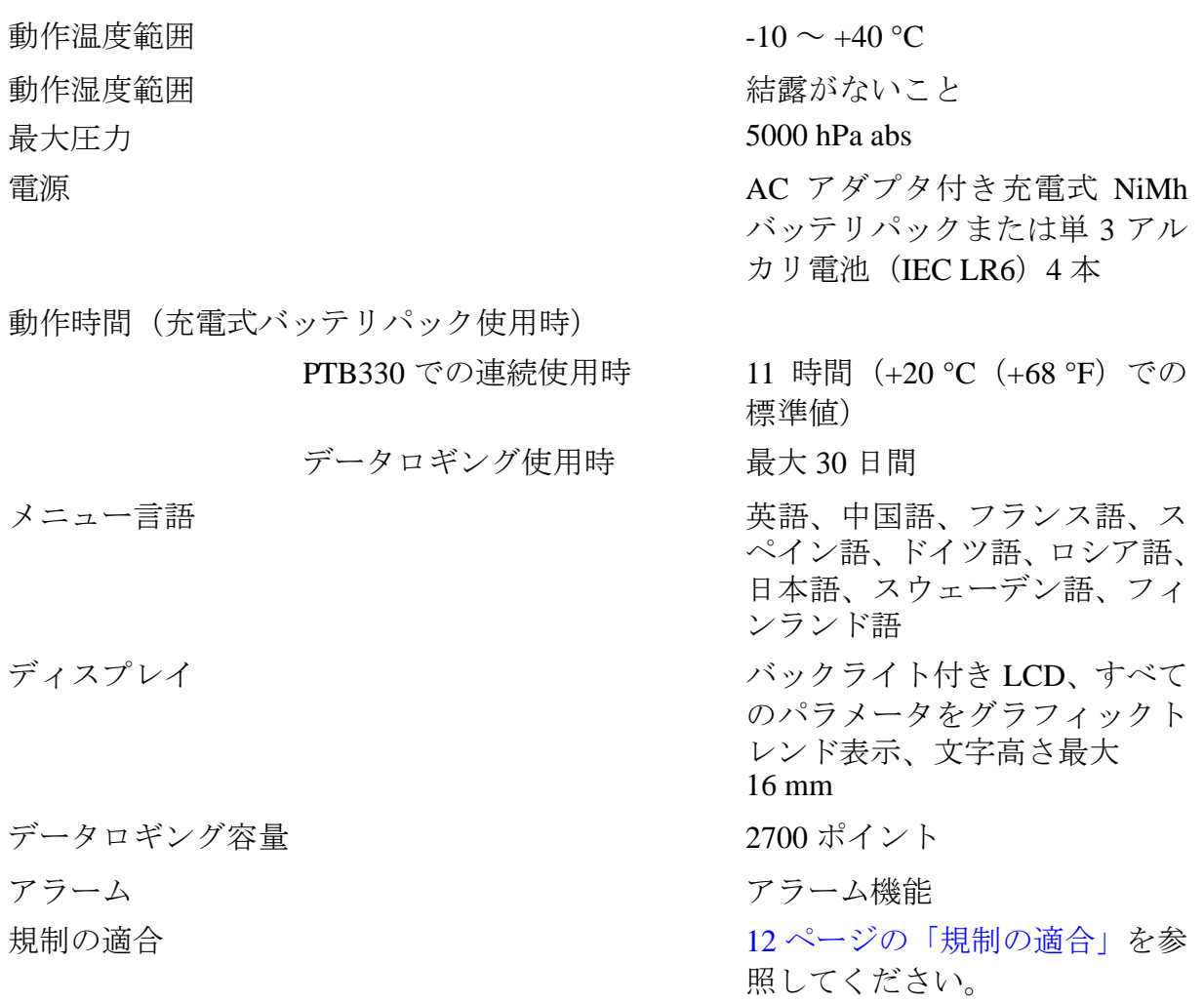

BAROCAP®およびHUMICAP®はヴァイサラの登録商標です。仕様は予告なく変更さ れることがあります。©Vaisala Oyj

# 性能

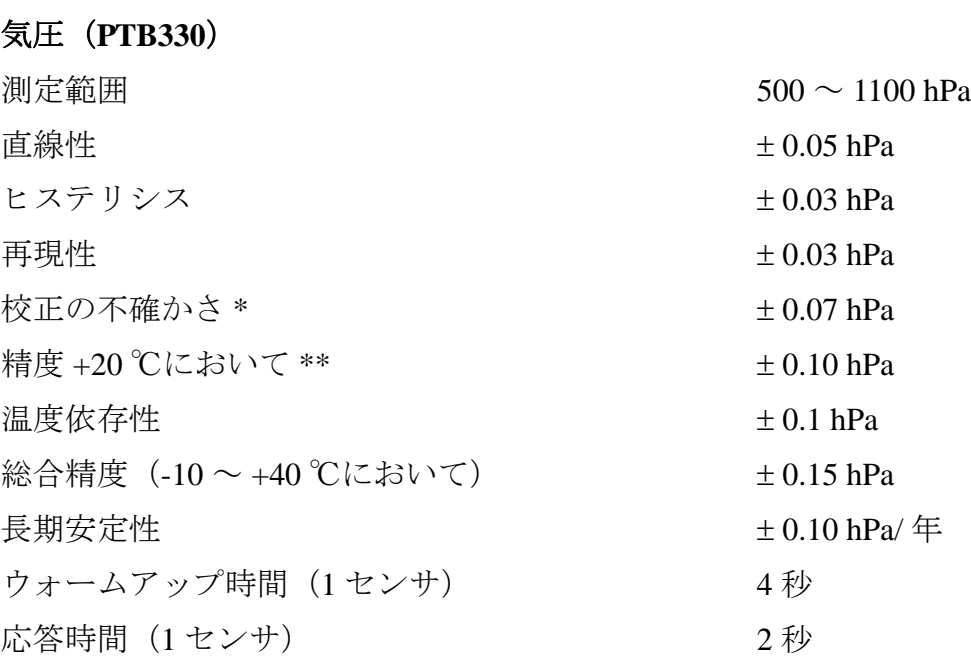

\* 95%信頼性レベル、包含係数 k=2

\*\* 非直線性、ヒステリシス誤差、再現性誤差および温室での校正不確かさの二乗の平 方根合計(RSS)として定義

相対湿度(**HMP155**)

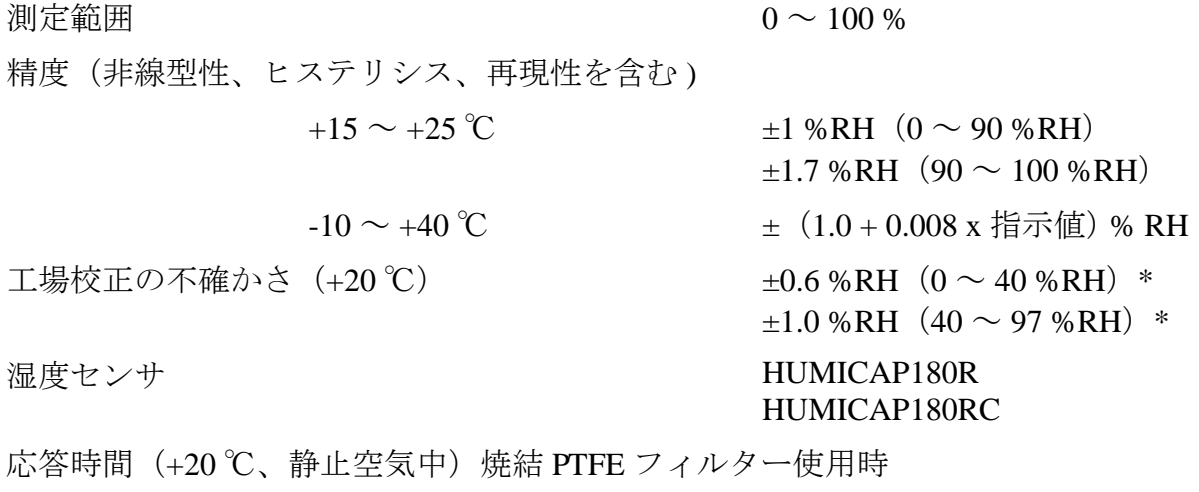

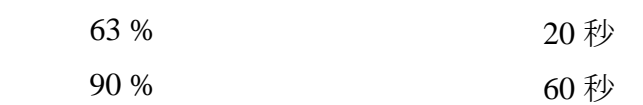

### 温度(**HMP155**)

測定範囲 -10 ~ +40 ℃

精度

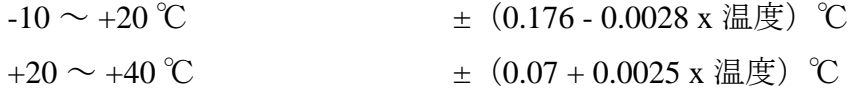

温度範囲全域での精度:89 [ページの図](#page-90-0) 28 を参照。 温度センサ Pt100 RTD 1/3 Class B IEC 751

風速 3 m/s における追加温度プローブ使用時の応答時間

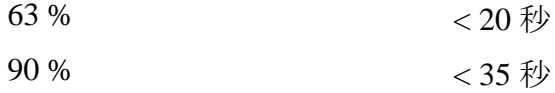

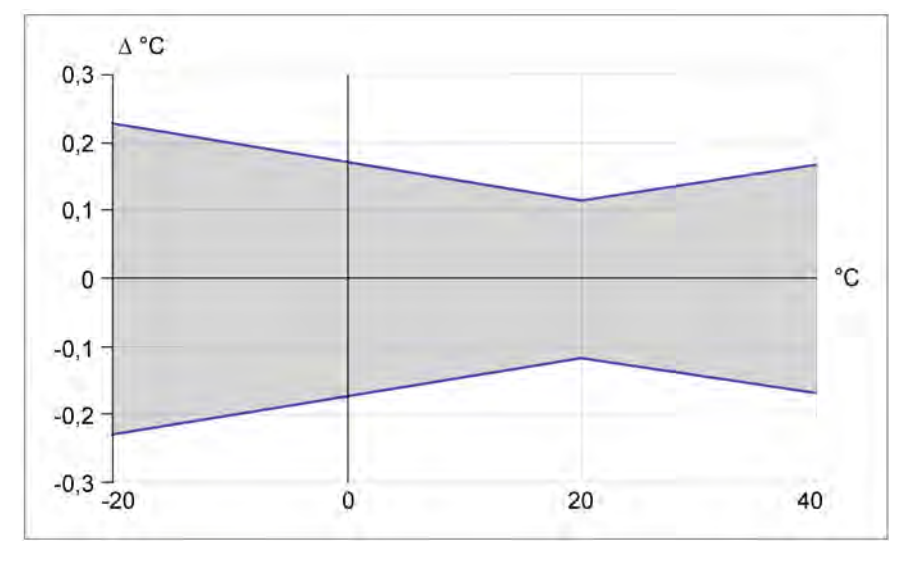

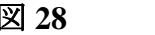

0901-016 図 **28** 温度範囲全域での精度

#### <span id="page-90-0"></span>使用可能な パラメータ

圧力パラメータ  $P_3h$ , HCP、QFE、QNH 湿度および温度パラメータ  $R$ H、T、T<sub>df</sub>、T<sub>d</sub>、x、T<sub>w</sub>

# 出力と入力

MI70 プローブ入力 ポート MI70 インター フェース

PTB330 インター フェース PTB330 シリアル I/O コネクタ RJ45 (サービスポート)

HMP155 インター フェース HMP155 シリアル I/O コネクタ 8ピン M1 メスコネクタ2

#### $2^{\circ}$

RS-232(MI70 Link ソフトウェア 利用時のみ) PTB330 供給電源 10 ~ 35 VDC(MI70 に未接続の 場合) RS-232C

> 8 ピン M12 メスコネクタ (ユーザーポート) RS-485

機械仕様

#### **PTB330**

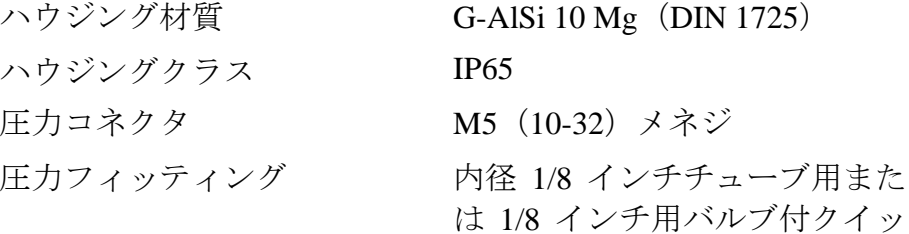

クコネクタ

#### **HMP155**

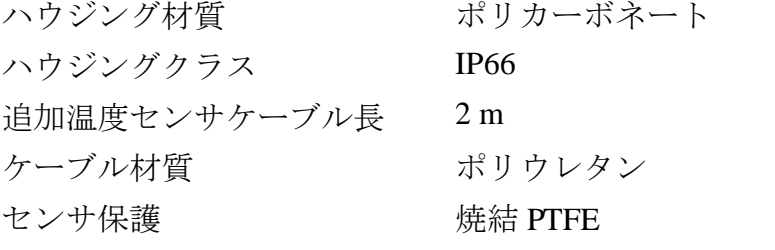

#### **MI70** 指示計

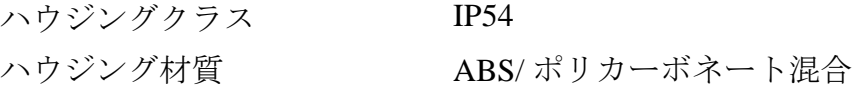

#### キャリングケース

ハウジングクラス (閉じた状態で)

標準アクセサリの重量 5.9 kg 外寸  $(LxWxH)$  405×330×165 mm

#### IP67

プラスチック TTX01®、PP+SEBS、ポ リ ア セ タール 金属製部品 ステンレス鋼 AISI303 内部の緩衝材 おりエチレンおよびポリエー テル

# オプションと付属品

表 **15** オプションと付属品

| 説明                              | 注文コード             |  |
|---------------------------------|-------------------|--|
| <b>PTB330</b>                   |                   |  |
| MI70 - PTB330 スパイラルケーブル         | 223235SP          |  |
| USB-RJ45 シリアル接続ケーブル             | 219685            |  |
| シリアル接続ケーブル                      | 19446ZZ           |  |
| 1/8 インチ圧カフィッティング                | 19498SP           |  |
| 1/8 インチクイックコネクタ                 | 220186            |  |
| キャリングケース(緩衝材、PTB330 用カバー        | 224068SP          |  |
| 付)                              |                   |  |
| PTB330 用カバーケース                  | 224064SP          |  |
| <b>MI70</b>                     |                   |  |
| MI70 用 USB ケーブル、MI70 Link ソフトウェ | 219687            |  |
| アを含む                            |                   |  |
| MI70 Link ソフトウェア                | MI70LINK          |  |
| MI70 接続ケーブル(HMT330、MMT330、      | 211339            |  |
| DMT340、HMT100、PTB330)           |                   |  |
| MI70 用バッテリパック                   | 26755             |  |
| すべての AC アダプタ                    | MI70ALLADAPTER    |  |
| <b>HMP155</b>                   |                   |  |
| HMP155 - MI70 接続ケーブル            | 221801            |  |
| HMP155 調整ボタン用保護セット:保護カ          | 221318            |  |
| バー、Oリング2個、保護プラグ                 |                   |  |
| HMP155 用 USB ケーブル               | 221040            |  |
| 焼結テフロンフィルター + O リング             | 219452SP          |  |
| 湿度センサ                           | HUMICAP180R       |  |
| 湿度校正器                           | HMK <sub>15</sub> |  |